City of Dallas

WASP MOBILE ASSET Professional Edition Version 6.3 STEP-BY-STEP GUIDE

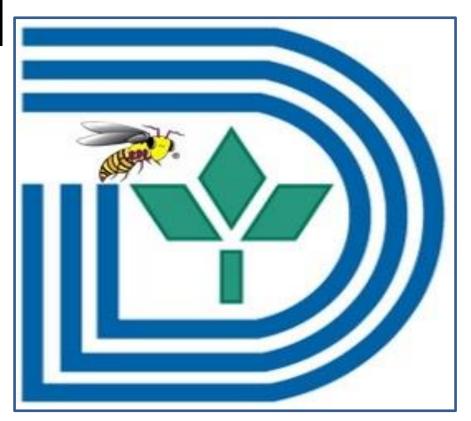

# **Table of Contents**

| ENTERING NEW EQUIPMENT 1                    |
|---------------------------------------------|
| PRINTING LABELS 6                           |
| EDITING AN ITEM 10                          |
| DISCARDING AN ITEM                          |
| SETTING UP THE WASP MOBILE PC SCANNER 18    |
| Preparing your Mobile PC Scanner            |
| Microsoft ActiveSync Setup                  |
| Installation of Mobile Asset on the Scanner |
| AUDITING                                    |
| FROM MOBILE DEVICE                          |
| Creating the Database                       |
| Scanning                                    |
| Synchronizing                               |
| FROM PC                                     |
| RUNNING A REPORT                            |
| EXPORTING                                   |
| IMPORTING                                   |
| CHANGING YOUR PASSWORD 48                   |

# **ENTERING NEW EQUIPMENT**

1. Click "Asset Management" from list at on left hand side of screen

| MobileAsset - City of Dallas                                                            |                                                                                                    |     |  |
|-----------------------------------------------------------------------------------------|----------------------------------------------------------------------------------------------------|-----|--|
| Fie Hulp Alast<br>Asset Management<br>List Forms<br>Administration<br>Labels<br>Reports | List Assets<br>New Asset<br>New Asset<br>Nove<br>Direck-Out<br>Direck-In<br>New Asset<br>Direck-Out<br>New Asset<br>New Asset<br>N |     |  |
| Mobility                                                                                | Maintenance Entry                                                                                                    |     |  |
| New                                                                                     | Calculate Depreciation                                                                                                    |     |  |
| Asset Management                                                                        | ppere                                                                                                    | cAb |  |

2. Click "New Asset" from list on right – this will pop up the "New Asset" window

| MobileAsset - City of Dallas                                                                                                    |             |     |
|----------------------------------------------------------------------------------------------------|-------------|-----|
| File       Hele       Alerts         Asset Management       Est Forms         List Forms       Administration         Administration       Eabels         Deprets       Mobility         Mobility       New | List Assets |     |
| Asset Management                                                                                                    | ppere       | das |

#### 3. Fill in the following fields. All boldface fields are required:

\*\*\*\*NOTE – If you close out of the New Asset window before saving, any information you have entered will be lost\*\*\*\*

| New Asset                             |                      |             |                                                  |                                  |            |
|---------------------------------------|----------------------|-------------|--------------------------------------------------|----------------------------------|------------|
| Asset<br>Asset Tag<br>MMRS 13 OEM 232 | 3                    | Asset Desc  | cription:                                        |                                  | 1          |
| General Asset Linking                 | Depreciation Picture | Attachments | Maintenance Contracts                            | Transaction History Custom Field | 1          |
| Site:                                 | 1500 Marilla         | -           | Asset Type:                                      |                                  | -          |
| Location:                             | Station 29-DFR       |             | Asset Type Description                           |                                  |            |
| Department<br>Code:                   | DFR                  | -           | Manufacturer.                                    |                                  |            |
| Serial No:                            | FD 2902              | +           | Model:                                           |                                  |            |
| Condition:                            | Excellent            | -           | <ul> <li>Vendor Number.</li> </ul>               |                                  |            |
| Hyperlink:                            | [                    |             | Checkout Length:                                 | 0 days 2 10 hrs 52 min           | <u>=</u> ] |
| Additional Info                       |                      | ē.+         | Lead Time:     Depreciation Class:     Category: | 0 dan 10 ho 52 mm                |            |
| Help                                  | ** PinAl             | Print       | Tag On Save - Copies: 0                          | Save                             | Close      |

- a. GENERAL TAB
  - i. Asset Tag should start with grant name and two-digit year, followed by the department and a unique combination. Example MMRS 06 OEM 0020
  - ii. **Asset Type** either type in appropriate AEL code or select from drop down list (AEL codes **must** match the Texas DPA website)

| New Asset           |                         |              |                                                                                                    |
|---------------------|-------------------------|--------------|----------------------------------------------------------------------------------------------------|
| Asset               |                         |              |                                                                                                    |
| Asset Tag:          |                         | Asset Des    |                                                                                                    |
| MMRS 13 DEM 2       | 2323                    | Ahuta Scier  | entific Chem Bio Explosive Detector                                                                             |
| General Asset Links | ng Depreciation Picture | a Attachment | ts Maintenance Contracts Transaction History Custom Fields                                                      |
| Site:               | 1500 Marila             | -            | Asset Type:                                                                                                    |
| Location            | Station 29-DFR          | ~ -          | Asset Type Description 07.VT.01.ENSM<br>07.02.01.06                                                             |
| Department          | DFB                     | 100          | Manufacturer:                                                                                                   |
| Code:<br>Serial No: | Let us                  |              | Modelt                                                                                                    |
|                     | FD 2902                 | -            | The second second second second second second second second second second second second second second second se |
| Condition:          | Excellent               | ~ -          | Vendor Number:                                                                                                  |
| Hypetink:           |                         | (B) -        | Checkout Length: 0 days 2 0 hrs 0 min 2                                                                         |
| Additional Info:    |                         |              | 🛻 Lead Time: U days C Bites Omin C                                                                              |
|                     |                         |              | Depreciation Class                                                                                              |
|                     |                         |              | Category.                                                                                                    |
|                     |                         |              |                                                                                                    |
|                     |                         |              |                                                                                                    |
|                     |                         |              |                                                                                                    |
|                     |                         |              |                                                                                                    |
| Help                | - Pin All               | Ptin         | nt Tag On Save - Copies: 0 🗢 Save Close                                                                         |

iii. **Asset Description** – Replace the inserted AEL description with a more specific yet brief description

| Asset Asset Asset Asset Asset MMRS 13 DEM                                                                          | 4 2323                                                                                     | Asset Desc<br>Ahura Scientif | ription:<br>ic Chem Bio Explosive Detec                                                                                                    |                                   |       |
|----------------------------------------------------------------------------------------------------|--------------------------------------------------------------------------------------------|------------------------------|----------------------------------------------------------------------------------------------------|-----------------------------------|-------|
| General Accel Li<br>Site:<br>Location:<br>Department:<br>Serial No:<br>Condition:<br>Hypefink:<br>Additional Info: | king Depreciation Picture<br>1500 Marille<br>Station 29.DFR<br>DFR<br>FD 2902<br>Excellent |                              | Mantenerce Coritacts Asset Type: Asset Type Description: Manulachure: Model Vendor Number: Dheckout Length: Lead Time: Depreciation Class: Category: | Transaction History Custom Fields | -     |
| Help                                                                                                    | PinAll                                                                                     |                              | ag On Save - Copies: 0 💲                                                                                                    | Save                              | Close |

iv. **Site** – Physical address of building. Example – 5000 Dolphin Road \*\*\*\*NOTE- If a new site is entered please fill in the BOLDED fields\*\*\*\*

|                | New Asset                                                                                                    |                     | × ×                                   | 1 |
|----------------|----------------------------------------------------------------------------------------------------|---------------------|---------------------------------------|---|
|                | the second second second second second second second second second second second second second second second s                                                                                                    | New Site            |                                       |   |
|                | Asset Tag                                                                                                    | General Information | Custom Texts Custom Numbers and Dates |   |
|                |                                                                                                    | Site:               | 1500 Maila                            |   |
|                | General Asset                                                                                                    | Description         | City Hall                             |   |
|                | Site:                                                                                                    | Notes:              |                                       |   |
|                | Location:                                                                                                    |                     |                                       |   |
| 2(19)<br>2(19) | Department<br>Code:                                                                                                    |                     |                                       |   |
|                | Serial No:                                                                                                    |                     |                                       |   |
|                | Condition:                                                                                                    |                     | Add Notes                             |   |
|                | Hyperlink:                                                                                                    |                     |                                       |   |
| H              | Additional Infe                                                                                                    |                     |                                       |   |
|                | and the second second s |                     |                                       |   |
|                |                                                                                                    |                     |                                       |   |
|                |                                                                                                    |                     |                                       |   |
|                |                                                                                                    |                     |                                       |   |
|                |                                                                                                    |                     |                                       |   |
|                |                                                                                                    |                     |                                       |   |
|                |                                                                                                    | Help                | DK Cancel                             |   |

v. Location – Physical location of equipment at that site. Example – Bldg. E Rm. L2AN

| to Ale  |                  |                     | -                                     |      |            |    |
|---------|------------------|---------------------|---------------------------------------|------|------------|----|
| P.      | New Asset        |                     |                                       |      |            | ×  |
|         |                  | New Location        |                                       |      | ×          |    |
|         | Asset T.         | General Information | Custom Texts Custom Numbers and Dates |      |            |    |
|         |                  | Site:               | 1500 Marila                           | ~    |            |    |
|         | General Ass      | Location:           | L2AN                                  |      |            | 10 |
|         | Site:            | Description         | GEM                                   |      |            |    |
| 154     | Location         | Notes               | 0                                     |      |            |    |
| 1       | Departm<br>Code: |                     |                                       |      |            |    |
|         | Serial No        |                     |                                       |      |            |    |
|         | Conditio         |                     |                                       |      |            |    |
|         | Hyperlink:       |                     | Add Notes                             |      |            |    |
| H       | Additional       |                     |                                       |      |            |    |
|         |                  |                     |                                       |      |            |    |
|         |                  |                     |                                       |      |            |    |
| 0       |                  |                     |                                       |      |            |    |
|         |                  |                     |                                       |      |            |    |
|         |                  |                     |                                       |      |            |    |
|         |                  | Help                |                                       | OK [ | Cancel     |    |
|         | Help             | PinAll              | Print Tag On Save - Copies:           | 00   | Save Close |    |
| -       |                  |                     |                                       |      |            |    |
| inagene | and              |                     | ppeie                                 | cAlb |            |    |

\*\*\*\*NOTE – If a new location is entered please fill in the BOLDED fields\*\*\*\*

- vi. **Department** Department that owns the equipment. May not necessarily be the department that purchased the equipment.
- vii. Serial No. Can be either a department, or City tag# if applicable
- viii. Condition Choose a current condition from drop down list

#### b. DEPRECIATION TAB

| New Asset                                |                      |                         |        |                                |                    |       |
|------------------------------------------|----------------------|-------------------------|--------|--------------------------------|--------------------|-------|
| Accel                                    |                      |                         |        |                                |                    |       |
| Asset Tag:                               |                      | Asset Descript          | ion:   |                                |                    |       |
| MMRS 13 DEM 2323                         | 3                    | Ahura Scientific C      | hem 8  | Bio Explosive Detector         |                    |       |
| General Asset Linking                    | Depreciation Picture | e Attachments Ma        | sinten | ance Contracts Transaction His | tory Custom Fields |       |
| Depreciate Asset                         | Asset                | s of this asset type of | ernol  | be depreciated.                |                    |       |
| Purchase Order:                          | 564215               |                         | -      | Depreciation Begin Date:       |                    | · ·   |
| Purchase Date:                           | 6/ 3/2013            |                         | +      | Last Depreciation Date:        |                    | 3     |
| Unit Cost:                               | 6.500.00             | 0                       | +      | Total Depreciation:            |                    |       |
| Salvage Value                            | 0.00                 | 0                       |        | Current Depreciation:          |                    |       |
| Class Info                               |                      |                         |        | Book Value:                    |                    | 1     |
| Depreciation Meth<br>Life: 0 year(r) 0 m |                      |                         |        |                                |                    |       |
| Help                                     | FinAl                | Print Tag (             | Dn Sa  | we Copies 0                    | Save               | Close |

- i. PO City of Dallas purchase order number
- ii. Purchase Date date of PO
- iii. Unit Cost per unit price of equipment
   \*\*\*\*NOTE This can be an estimate but does not include shipping or tax charges.\*\*\*\*

c. CUSTOM FIELDS TAB

| New Asset               |                                |            |                               |                          |
|-------------------------|--------------------------------|------------|-------------------------------|--------------------------|
| Accet                   |                                |            |                               |                          |
| Asset Tag:              | Asset De:                      |            |                               |                          |
| MMRS 13 0EM 2323        | Ahura Scier                    | tilic Chem | Bio Explosive Detector        | 10                       |
| General Asset Linking D | epreciation Picture Attachment | s Mainte   | nance   Contracts   Transacti | on History Custom Fields |
| Strings                 |                                |            | Numbers                       |                          |
| Make:                   | Ahura Scientific, Inc.         | ~          | % Grant:                      | h00                      |
| Model #:                | Spectrometer                   | ~          | Custom Number 2               |                          |
| Vendor Name:            | Ahura Scientific               | ~          | Custom Number 3.              |                          |
| Invoice #:              | 7863                           | ~          | Custom Number 4               |                          |
| Grant / Year:           | MMRS 13                        | ~          | Custom Number 5:              |                          |
| Project:                | MMRS                           | ~          | Dates                         |                          |
| Contact:                | Peter Perez/214.3451           | ~          | Custom Date 1:                |                          |
| Badge #                 |                                | ~          | Custom Date 2                 |                          |
| VRPP:                   |                                | ~          | Custom Date 3.                |                          |
| Custom Text 10.         |                                |            | Custom Date 4:                |                          |
|                         |                                |            | Custom Date 5:                |                          |
| Help +                  | Pin All Print                  | Tag On S   | ave - Copies: 0               | Save Close               |

- i. Make Manufacturer Info
- ii. Model # Model #
- iii. Vendor Name Legal name of vendor
- iv. Invoice # Vendor Invoice #
- v. Grant / Year Grant name and year item was purchased under
- vi. **Project** Simple description of the project the item is for. Examples USAR, Fusion Center, MMRS, EOC Enhancement, SWAT
- vii. **Contact** Name and phone number of person that can be contacted in the event an item is selected for audit
- viii. % Grant Amount of project was paid by grant funds
- 4. Click "Save" this will pop up a blank "New Asset" screen so you can enter more items

| New Asset                |                                  |              |                               |                          |
|--------------------------|----------------------------------|--------------|-------------------------------|--------------------------|
| Area                     |                                  |              |                               |                          |
| Asset Tag:               | Arret De                         | CTURE 402000 |                               |                          |
| MMRS 13 0EM 2323         | Ahura Scie                       | ntific Chem  | Bio Explosive Detector        | - It                     |
| General Asset Linking Dr | preciation   Picture   Attachmen | ts   Mainte  | nance   Contracts   Transacti | an History Custom Fields |
| Stinge                   |                                  |              | Numbers                       |                          |
| Make:                    | Ahura Scientific, Inc.           | 4            | 2 Grant:                      | [100                     |
| Hodel #:                 | Spectioneter                     | ~            | Custom Number 2               |                          |
| Vendor Name:             | Ahura Scientific                 | ~            | Custom Number 3               |                          |
|                          | 7863                             | -            | Custom Number 4               |                          |
| Grant / Year:            | MMRS 13                          | 1001         | Custom Number 5               |                          |
|                          |                                  | ~            | Carlos -                      |                          |
| Project                  | MMRS                             | *            | Dates<br>Custom Date 1:       |                          |
| Contact:                 | Pater Perez/214.3451             | 4            |                               |                          |
| Badge #                  |                                  | ~            | Custom Date ≥                 |                          |
| VRPP                     |                                  | ~            | Custom Date 3                 |                          |
| Custom Test 10           |                                  |              | Custom Date 4:                |                          |
|                          |                                  |              | Custom Date S                 |                          |
| Help H                   | Pin Al Pitr                      | é Tao Do S   | ave Copies: 0                 | Save Close               |

# **PRINTING LABELS**

1. Select "Labels" from the left hand list

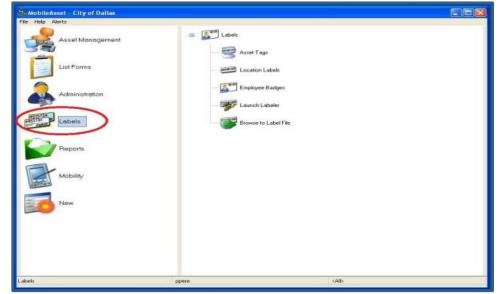

2. Select "Asset Tags" from right hand list - this will open the Wasp Labeler

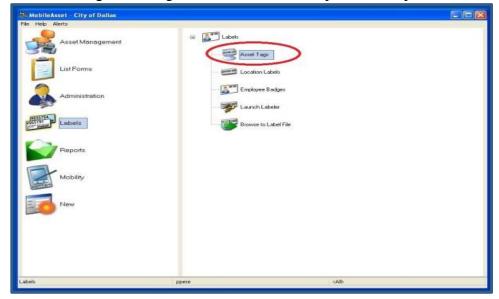

3. Under "File", select "Print...", OR hit Ctrl-P, OR select the printer icon in the toolbar – this will pop up the Print screen

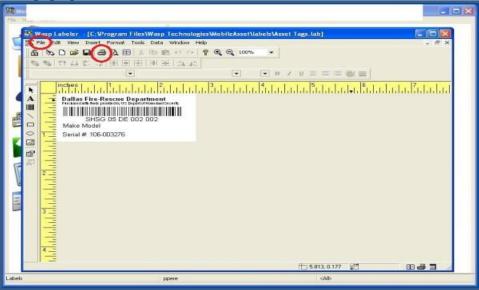

4. Hit "Select Records now" – this will pop up the asset list.

| Re Mo  |                                                                                                    |                 |          |
|--------|----------------------------------------------------------------------------------------------------|-----------------|----------|
|        | regram Files Wapp Technologies V<br>Print (Edernal Data Source) As<br>Print (Edernal Data Source) As<br>Print (Edernal Data Source) | set Tags.lab    |          |
|        |                                                                                                    | 110.771.0.094 封 | 88 48 10 |
| Labels | ppere                                                                                                    | cAb             |          |

5. Select desired items from asset list, up to 100, by selecting the box to the left of the asset. \*\*\*NOTE – If you skip this step, the software will print all 3000+ labels in the database\*\*\*

| le Edit Records Hel     | and the second  | 4 4 9 - 14 | 6 6 6 + H 9   |               |             |                     |                   |  |
|-------------------------|-----------------|------------|---------------|---------------|-------------|---------------------|-------------------|--|
| terNo Filter Sott No So | a second second |            | also hale had |               | 10          |                     |                   |  |
| accet_tag               | serial_num      |            | usidefierif   | undefteat2    | item_number | description         | nane              |  |
| UASI 05 CIEM PAND 1     | 6               | *36557     | 277           | Recove Fluity | 09.04.03.0  | Explapment,         | Diallas Emergency |  |
| UASI DE CEM RAND2       |                 | *36557     | 777           | Rescue Rudy   | 09.04.03.0  | Equipment.          | Dallas Energency  |  |
| LASE OF DEM FRANDS      |                 | 36557      |               |               |             | Equprent.           | Datas Emergency   |  |
| UASI 06 DEM BAND4       |                 | *36557     | 777           | Rescue Rudy   | 09.04.03.0  | Equipment,          | Dallas Emergency  |  |
| UASI 06 FUS 0009        | 102485          | *40010     | Sany          | SNCR250N      | 04.04.03.01 | Comerce, Shill      | Dalles Police     |  |
| UASI 05 PUS 8010        | 101901          | *40010     | Sone          | SNCR250N      | 04.04.89.01 | Camira, 5till       | Dallas Police     |  |
| UASI 06 FUS 0011        | 101783          | *40010     | Sone          | SNCR250N      | 04.04.03.01 | Canera, Still       | Dallas Police     |  |
| UASI 06 PUS 0012        | 101046          | 140010     | Sore          | SNCR250N      | 04,04,09,01 | Camera, 598         | Dallas Police     |  |
| UASI 06 FUS 0013        | 101793          | *40010     | Sore          | SNCR250N      | 04.04.09.01 | Camera, Still       | Dallas Police     |  |
| LIASI 06 FUS 0014       | 101934          | *40010     | Sone          | SNCR250N      | 04.04.03.01 | Cantra, Still       | Dallas Police     |  |
| UASI 06 FUS 0015        | 101864          | *40010     | Sone          | SNCR250N      | 04.04.03.01 | Comera, Still       | Dalles Police     |  |
| UASI 06 FUS 0009        | 102485          | *40010     | Sony          | SNCR250N      | 04.04.03.01 | Camera, Still       | Dallas Police     |  |
| UASI 06 FUS 0010        | 101901          | *40050     | Sore          | SNCR250N      | 04.04.09.01 | Estrera, Still      | Dalles Police     |  |
| UASI 06 FUS 0011        | 101783          | *40010     | Sore          | SNCR250N      | 04.04.03.01 | Camera, Still       | Dallas Police     |  |
| UASI 05 FUS 0012        | 101948          | *40010     | Sone          | SNCR250N      | 04.04.02.01 | Canera, Still       | Datai Police      |  |
| UASI 06 FUS 0013        | 101793          | *40010     | Sone          | SNCR250N      | 04.04.09.01 | Comera, Still       | Dallas Police     |  |
| UA51 05 FU5 0014        | 101554          | *4001.0    | Sone          | SNCR250N      | 04.04.09.03 | Camera, Still       | Dellas Police     |  |
| UASI 06 FUS 0015        | 101864          | *40010     | Sone          | SNCR250N      | 04.04.09.05 | Camera, Still       | Dallas Police     |  |
| LASI OF FUS 0004        | 102589          | 40010      | See           | SNCR2504      | 04.04.09.01 | Conera, Still       | Diales Police     |  |
| UASI 06 FUS 0005        | 101852          | *40010     | Sore          | SNCR250N      | 04.04.03.01 | Cemera, Shill       | Daller Police     |  |
| UA51 05 FUS 8006        | 102691          | *40010     | Sone          | SNCR250N      | 04.04.03.01 | Carsela, Still      | Dallas Police     |  |
| UASH 06 FUS 0007        | 101798          | *40010     | Sore          | SNCR250N      | 04.04.09.01 | Camera, Still       | Dallas Police     |  |
| UASI OF FUS 0000        | 101910          | *40010     | Sore          | SNCR250N      | 04.04.03.01 | Comera, Still       | Dallas Police     |  |
| UASI 05 FUS 0009        | 102485          | *40010     | Sore          | SNCR250N      | 04.04.09.01 | Camera, Still       | Dallas Police     |  |
| LIASI 06 FUS 0010       | 101901          | *40010     | Sorg          | SNCR250N      | 04.04.09.01 | Cainera, Still      | Dates Police      |  |
| UASI 06 FUS 0011        | 101783          | *40010     | Sore          | SNCR250N      | 04.04.09.01 | Corvera, Still      | Dalles Police     |  |
| UASI 06 FUS 0012        | 101848          | P40010     | Sorg          | SNCR250N      | 04.04.05.01 | Carrena, Still      | Dallat Police     |  |
| UASI DE FUS 0013        | 101793          | *40010     | Sone          | SNCR250N      | 04.04.09.01 | Canera, Still       | Dallas Police     |  |
| UASI 06 FUS 0014        | 101934          | 140010     | Sorg          | SNCR250N      | 04 04 09 08 | Cohera, Still       | Dalles Police     |  |
| UA51 06 FUS 0015        | 101864          | *40010     | Sone          | SNCR250N      | 04.04.09.01 | Cemera, Still       | Dalles Police     |  |
| UAST DE FUIS DETE       | 87.12RG1        | *55279     | Diel          | 755 OPTIPLEX  | 04.02.01.0  | Hardware, Conputer, | Datas Police      |  |
| UASI 06 FUS 0017        | 69/2961         | *55279     | Del           | 755 OPTIPLEX  | 04.02.01.0  | Hardware, Computer, | Dallas Police     |  |

6. Under the 'File' menu, select "Print," then "Selected records" OR click the printer icon in the toolbar. Ctrl-P will not work from this screen.

| A 21 - V -            | P H + + 1/2       | - <b>m</b> A A > N | 1            |                        |                      |                         |                     |  |
|-----------------------|-------------------|--------------------|--------------|------------------------|----------------------|-------------------------|---------------------|--|
| No Filler Soft No Sof |                   | 1                  | 1            |                        | 1                    | 1                       |                     |  |
| annet bag             | cond_masket       | 100                | Ann_manber   | Hechoare, Carlon Are.  | Datta Poloa          | andefied1               | Finusery TS400      |  |
| UASH DE FUIS DI DE    | 2014544           | 10647              | 84.92.01.8   | Hadowe Caracity        | Dallas Pokie         | Dell                    | Precision TS400     |  |
| HALF OF FUE OF DE     | 1210HOHT          | 10642              | 34 92 91 3   | Hardware Cassader      | Data Police          | Dell                    | Percent Tation      |  |
| UASI OF FUS 0107      | 520H5H1           | 159647             | 04.02.01.0   | Hardware, Computer,    | Dallas Police        | Del                     | Precision T5400     |  |
| LEASE THE PUTE TYTEM  | COHSH1            | Temar              | 1442.01.0    | Hardward Caracter      | Date Marcat          | Def                     | Page 15400          |  |
| UASI DE PUS OTRE      | B2CHEH1           | '526A7             | 94.02.01.0   | Hardware Computer.     | Dallas Polos         | Def                     | Precision TS400     |  |
| ILASE OF THIS OTTO    | CODING NO         | 123647             | 04.02.01 0   | Hardware Computer      | Data charact         | Dell                    | Percent 19400       |  |
| LLASE DE FUES CETTE   | HODHSHIT          | 123647             | 34.02.01.0   | Hardware Computer      | Data Poloe           | Del                     | Precision T5400     |  |
| UNLED FUE OT 12       | COTOMONY .        | 10047              | BAULTIN      | Hardware, Camputer,    | Dalles Policier      | Del                     | Precision TSICO     |  |
| UASI DE FUIS 0113     | 1204641           | 13642              | 84.97.91.0   | Hadware Cancilles      | Data Poice           | Del                     | Precision TS800     |  |
| UAGE OF FUE OTTA      | 0.204644          | 10647              | 04.02.01.0   | Hardware Cargo, Att    | Distances Distances  | Det                     | President 15400     |  |
| MASI DE FUS 0115      | 820H0H1           | 59647              | 04.02.01.0   | Hardware, Conputer,    | Date Polce           | Del                     | Precision T5400     |  |
| MARK OF PUT OTTE      | H1CHGH1           | 129647             | 5402.913     | Hardware, Careputer.   | Distances Distances  | Dell                    | Prestacy TS400      |  |
| LASE DE PUIS (0177    |                   | 41375              | 84.02.01.0   | Hardware, Camputer     | Dallas Police        | Del                     | Precision 426       |  |
| LAST DE PLUS STUE     | 8221.42722        | 120003             | 100.011.01.0 | Radio Laise            | Dallas Police        | Mutanite                | CHOICE 32 sharvel   |  |
| LLASS OF FUEL OF TH   | \$221,112769      | 128062             | 06.01.01.0   | Rado Rase              | Dallas Police        | Motorow                 | CM30D 32 channel    |  |
| GAME IN FURITINGS     | 9227.012799       | *128063            | 05.01.01.0   | Radia Base             | Daks Polce           | Photosofte              | CHORD 32 charvel    |  |
| UASI 06 FUS 0125      | 9227.02816        | 129063             | 06.01.01.0   | Radio, Base            | Dallas Police        | Motorpla                | CM300 32 channel    |  |
| 0451064050122         | 1227342919        | 139063             | 36.01.01.3   | Radox Equal            | Participation Policy | Material                | CHOO St channel     |  |
| UASI OF FUS 0123      | 9221342819        | 128065             | 06.01.01.0   | Redio, Base            | Dallas Police        | Molectia                | CM300 32 channel    |  |
| UADE DE PUIS OTD4     | 9227.112928       | 129083             | 90.01.01.0   | Padu Bare              | Date Potce           | Matanala                | CHOOD 32 chierred   |  |
| LAST DE PUS 0125      | 12213/2829        | 129063             | 05.01.01.0   | Rado, Date             | Dalas Police         | Motorpia                | CH300.32 channel    |  |
| UNER OF FUE OF 26     | 82213128379       | 128063             | 00.01.01 (0  | Warfey, Blace          | Dates Poice          | Priot contine           | CH309-32 channel    |  |
| UASI OF FUS 0127      | 3221,02836        | *129062            | 106.01.01.0  | Radio, Rave            | Dallas Police        | Motorpie                | CM300 32 charvel    |  |
| 10.01.06 #05 0129     | 10221.JL2952      | 120063             | 100.01.01.0  | Badu Base              | Dallos Police        | Photosile.              | DH00032 sharvel     |  |
| LIASI 06 FUS 0129     | 9221,412953       | 129063             | 06.01.01.0   | Radio, Bave            | Dallos Police        | Motorola                | CM300 32 channel    |  |
| MASI IN FUS (1130     | \$221AU085        | 128060             | 18.01.01.0   | Radio Save             | Date: Poice          | ERufazzille             | CH300 St shared     |  |
| LIASE 06 FUS 0131     | 92273/2974        | *129063            | 06.01.01.0   | Fiedo, Bare            | Datas Poles          | Motorzie                | CM300.32 charmed    |  |
| MASS IN FWS 0152      | 92213(2932        | 120083             | 06.01.01.0   | Plade, Euro            | Data: Police         | PArtorolia .            | EMERID 32 channel   |  |
| LLASE OF FUS 0133     | 3227.112967       | 129063             | 06.01.01.0   | Radio, Base            | Dallac Police        | Motorzia                | CHOOD 32 channel    |  |
| LIAGE DE PLUS MUSA    | 316               | *1283439           | 3813131.0    | Rado Baie              | Dallas Polon         | 284                     | Twitt TEarth        |  |
| UASI OF FUS 0125      |                   | "101612            | 06.01.01.0   | Radio, Base            | Dallos Pokser        | Motocole.               | Centracon Guid Elle |  |
| UASE OF FUS OF SE     |                   | -45807             | 20.03.0.0    | Equipment, Frigmpint   | Datas Police         | Grow Match              | LEGAN HOOP          |  |
| UASI 00 IGS COMP2     | 80045-413-954-717 | 143601             | 18.6.0.0     | Other Authorized       | Data                 | Del                     | Lakhade D 530       |  |
| HARES DE DEM COUE     | FD-2982           | 41369.             | 07.02.91.06  | Dietector Spectrariety | Data fee flaces      | Altere Scientific, Inc. | - Spectrometer      |  |
|                       |                   |                    |              |                        | the state            |                         |                     |  |

| The second second second |                             |          | 1                                 |                                                                                                    | 1                          | I and the second      | 1                     |  |
|--------------------------|-----------------------------|----------|-----------------------------------|----------------------------------------------------------------------------------------------------|----------------------------|-----------------------|-----------------------|--|
| MAST OF GOM PARADO       | raind registerio            | 1905.7   | 110 04 03.0                       | Conception (                                                                                                    | Datas Erenantina           | and the design of the | Press Press           |  |
| UNIT PERCENTRANEI        |                             | 1 10000  | 110.04.02.0                       | Transa Providence                                                                                                    | Data: Environmentor        | 2.215                 | Parried Park          |  |
| DASI DE DEM BANDI        |                             | 122367   | 100.014 200.01                    | T. S. STREET                                                                                                    | Tislar Diseaserica         | 200                   | Tencer Park           |  |
| LAD TR. DES- BARDA       |                             | 120727   | 10.04.00.0                        | E-paintaint,                                                                                                    | Tighar Elesigning          | 275                   | Farmer Fields         |  |
| SAME SECTOR REPORTS      |                             | 130827   | UII 04 0330                       | Constant Constant                                                                                                    | Dallas Diserpetata         | 1 111                 | Parameters            |  |
| UNADE OF OTHE REALINE    |                             | 14002    | 00.04.05.0                        | Frank and                                                                                                    | Datas Energence            | 1715                  | Parental Party        |  |
|                          | Discherterert, Society, 177 | 139759   | 114-027-027-0                     | Correction: Madeller 2                                                                                                    | This of Langest            | Dell                  | 1000                  |  |
| LACK THE OTHER PRODUCT   |                             | 142125   | 27 (010) (T                       | Trainwarty, Ofices                                                                                                    | Data: Trooperny            | forman.               | Partners Determine    |  |
| LADI DE DEM TREAT        |                             | - acioas | an and a second                   | A LOW TO A LOW TO A L | IL on an internet          | -                     | Teachers Ashe of Data |  |
| LAU DE DEM DOLMT.        |                             | 140275   | Print (External )                 | Assel                                                                                                    | Tagsilab                   |                       | Denselle              |  |
| UNIT OF DESI DESIGNATION | 100 TOURS 2                 | 11207    | Plane                             | 1.1.1                                                                                                    |                            |                       | 201                   |  |
| DAD IN OCH DONNE         | 10044 142 441 117           | 1960 B.  | Name: Warp: WPI                   | .604                                                                                                    |                            | Secup                 |                       |  |
| CALL OF COM LIFET        | 12Processor -               | 76753    | Post UPT1                         |                                                                                                    |                            |                       |                       |  |
| MAN NO WEN GROEF         | OF A DOTA                   | 198782   | Number of Labels                  |                                                                                                    | Number of copies           |                       | 120                   |  |
| DAM OF REAL COMPANY.     | 10041-103-104-712           | 1406201  | 1 secondiri kr<br>ODBC D SN=Model | na the source                                                                                                    | G Monuel Ison User         |                       | die 0.000             |  |
| UAU SETUS DOOT           | 10/062                      | 140010   | COLCONTRACTOR                     | Contraction of the local distance of the local distance of the loc | Number of copies:          | 1 .                   | 12000                 |  |
| DASY DE FUE DODE         | 102404                      | 140010   |                                   |                                                                                                    | The second states and      |                       | C                     |  |
| UAD OF FUL OIL           |                             | -#ID10   |                                   |                                                                                                    | Diramic From Column        | n Data Source         | CONTRA                |  |
| NOT THE FULL HEADS       |                             | *#ID10   |                                   |                                                                                                    |                            |                       | THE REPORT OF         |  |
| UALIT DE FUIX GOOD       |                             |          |                                   |                                                                                                    | City ger                   |                       | 40704                 |  |
|                          |                             | 140010   |                                   |                                                                                                    | End of Job - Separator Lab |                       | 2104                  |  |
| 19403-06-7115-9000       |                             | 140018   |                                   |                                                                                                    |                            |                       | 125811                |  |
| MART DE PUTS DOI DE      |                             | - #0016  |                                   |                                                                                                    | Park 0 black lat           | eda alter prini jobi  | 12504                 |  |
| QAD DE PUE DOED          |                             | 140010   |                                   |                                                                                                    |                            |                       | 12121                 |  |
|                          | Second Company              | -400310  |                                   |                                                                                                    | -                          | -                     | 127201                |  |
|                          |                             |          |                                   |                                                                                                    | C Det                      | Cerce                 |                       |  |
|                          | 101048                      | 00010    | Tratin District                   | Carpen, 208                                                                                                    | Differ Inte                | 1-03                  | 1996,92504            |  |
|                          |                             |          | 04.04.05.01                       | Centra Dill                                                                                                    | Solar Police               | Sony                  | 2140302504            |  |
|                          |                             |          | D4 D4 (01/07)                     | Carsen, Dill.                                                                                                    | Dallas Polez               | Lorg                  | CHCR250H              |  |
| Martin the PUIS and the  |                             | Santron. | DE 04-00.111                      | Carporn Still                                                                                                    | 2) stim. Philipp           | 5-9.9                 | 1314123127234         |  |
|                          |                             |          | Dir 0510110                       | Pagebourn, Company                                                                                                    |                            | D with                | 700 OFT FLEX          |  |
|                          |                             |          | 04.02.01.0                        | Provincial Corgan                                                                                                    |                            | Dell                  | RECEIPTER             |  |
|                          |                             | 19922038 | 64.02.01.0                        | Prochessie Dergode                                                                                                    |                            | if will               | PROPERTY              |  |
|                          |                             |          | 14 00110110                       | Harbound Dirman                                                                                                    |                            | list                  | PUTCHTIPUDC           |  |
|                          |                             | 1982279  | 111100001111                      | Poschoose, Disciple                                                                                                    | The Associated and the     | Itel.                 | PERCETIFICS           |  |
|                          |                             |          | 10.0220131                        | Hodriger, Tomper                                                                                                    |                            | 11et                  | 705 OF C#3.83         |  |

7. Verify that printer information and selected items is correct, and hit "Print"

8. Labels should be placed on the item, in a place where they are not likely to be torn/worn off.

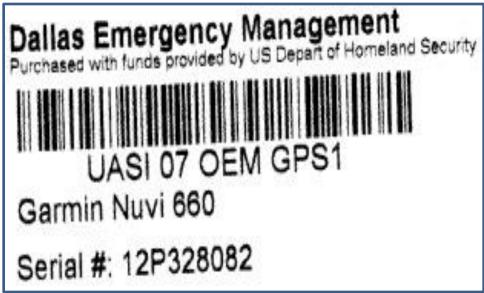

# **EDITING AN ITEM**

1. Select "Asset Management" from the left hand list.

| MobileAsset - City of Dallas                                                                                                    |                                                                                                    |     |
|----------------------------------------------------------------------------------------------------|----------------------------------------------------------------------------------------------------|-----|
| Reset Management         List Forms         Administration         List Forms         Labels         List Ports         Mobility         New | List Assets<br>New Asset<br>New Asset |     |
| Asset Management                                                                                                    | ppere                                                                                                    | cAb |

2. Select "List Assets" from the right hand list.

| MobileAsset - City of Dallas |                        | — — × |
|------------------------------|------------------------|-------|
| File Help Alerts             | List Assets            |       |
| List Forms                   | - Move                 |       |
| Administration               |                        |       |
| Labels                       | Transfer Check-Out     |       |
| Reports                      |                        |       |
| Mobility                     | Maintenance Entry      |       |
| New New                      | Calculate Depreciation |       |
|                              |                        |       |
| Asset Management             | ppere                  | Ab    |

3. Double click the item you would like to edit. This will pop open the Edit Asset screen. You can filter this view by clicking on the filter button at the top left. Make the desired edits.

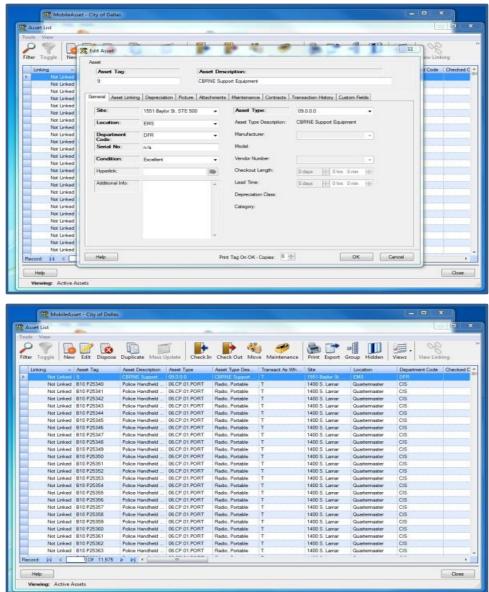

- 4. If you have changed the Serial #, Manufacturer, or Model you must print a new label for the item.
- 5. Click "OK."

| View                                                                                                    |                      | ~ ~ 1                       | -           |                             | 12 - 2                        | T          | 0.00            |
|----------------------------------------------------------------------------------------------------|----------------------|-----------------------------|-------------|-----------------------------|-------------------------------|------------|-----------------|
| r Toggle New                                                                                                    | Edit Asset           |                             |             |                             |                               |            | ew Linking      |
| Linking -                                                                                                    | Asset Tag:           |                             | Asset Des   | cription:                   |                               |            | Code Ches       |
| Net Linked                                                                                                    | 9                    |                             |             | oport Equipment             |                               |            |                 |
| Not Linked                                                                                                    | 3                    |                             | CENSE 34    | pon equipment               |                               |            | Real Providence |
| Not Linked                                                                                                    | Gameral Annual State | In Inc.                     |             | Inc. Inc. I                 | -                             | 144        |                 |
| Not Linked                                                                                                    | General Asset Links  | ng   Depreciation   Picture | Attachments | e   Maintenance   Contracte | Transaction History Custom Fe | eide.      |                 |
| Not Linked                                                                                                    | Ste:                 | 1551 Baylor St. STE 500     | • 0         | Asset Type:                 | 09.0.0.0                      |            |                 |
| Not Linked                                                                                                    | 1 State              | 1331 beyon at 315 an        |             | 1                           |                               |            |                 |
| Not Linked                                                                                                    | Location:            | EMS                         |             | Asset Type Description:     | CBRNE Support Equipment       |            | 1               |
| Not Linked                                                                                                    |                      |                             |             | Manufacturer                |                               |            |                 |
| Not Linked                                                                                                    | Department<br>Code:  | DFR                         |             | Manufacturer                |                               | 1.1        |                 |
| Not Linked                                                                                                    | Serial No:           | n/a                         |             | Model                       |                               |            |                 |
| Not Linked                                                                                                    | Denna THD.           |                             |             |                             |                               |            |                 |
| Not Linked                                                                                                    | Condition:           | Excelent                    | -           | Vendor Number               |                               |            |                 |
|                                                                                                    |                      |                             |             |                             |                               |            | -               |
| Not Linked                                                                                                    | Hyperlink:           |                             | 595         | Checkout Length:            | Didays 🕂 Ohrs Omm             |            |                 |
| Not Linked                                                                                                    | Additional Info      |                             |             | Lead Time                   | Others Hill Other Omin        | 141        |                 |
| Not Linked                                                                                                    | research and         |                             | ÷.          |                             | and a cost a cost             |            |                 |
| Not Linked                                                                                                    |                      |                             |             | Depreciation Class:         |                               |            |                 |
| Not Linked                                                                                                    |                      |                             |             | Patrone                     |                               |            |                 |
| Not Linked                                                                                                    |                      |                             |             | Category:                   |                               |            |                 |
| Not Linked                                                                                                    |                      |                             |             |                             |                               |            |                 |
| Not Linked                                                                                                    |                      |                             |             |                             |                               |            |                 |
| Not Linked                                                                                                    |                      |                             |             |                             |                               |            |                 |
| Not Linked                                                                                                    |                      |                             | 12          |                             |                               |            | -               |
| Not Linked                                                                                                    |                      |                             |             |                             |                               |            |                 |
| and the second second se | Help                 |                             |             | nt Tag On OK - Copies: 0    |                               | Contract 1 |                 |
| cord: 14 4                                                                                                    | rieg                 |                             | Ph          | nt Tag On OK - Copies: V    | ОК                            | Cancel     |                 |

# **DISCARDING AN ITEM**

1. Select "Asset Management" from the left hand list.

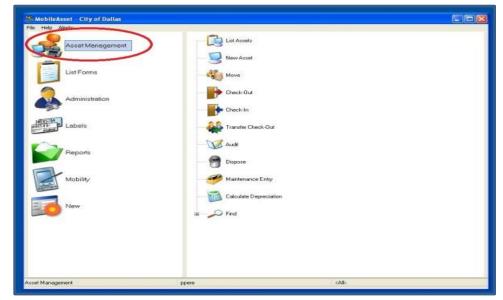

2. Select "List Assets" from the right hand list.

| MobileAsset - City of Dallas      |                      |           |
|-----------------------------------|----------------------|-----------|
| File Help Alerts Asset Management | List Assets          |           |
| List Forms                        | - Mave               |           |
| Administration                    |                      |           |
| Labels                            | Transfer Check-Out   |           |
| Reports                           | 🤡 Audit<br>😭 Dispose |           |
| Mobility                          | Maintenance Entry    |           |
| New                               | 6 O Find             |           |
|                                   |                      |           |
| Asset Management                  | ppere                | <ab></ab> |

3. Double click the item you would like to discard. This will pop open the Edit Asset screen.

| set List                                                                                                    |                                                                                                    | 1000                                                                                     |                                                                                  |                                 |                                                                                                    |                                                                                     |                                                                    |                                |         |               |
|----------------------------------------------------------------------------------------------------|----------------------------------------------------------------------------------------------------|------------------------------------------------------------------------------------------|----------------------------------------------------------------------------------|---------------------------------|----------------------------------------------------------------------------------------------------|-------------------------------------------------------------------------------------|--------------------------------------------------------------------|--------------------------------|---------|---------------|
| s View                                                                                                    | -                                                                                                    | -                                                                                        |                                                                                  |                                 | -                                                                                                    |                                                                                     |                                                                    |                                |         |               |
| 9                                                                                                    | 1                                                                                                    | 12 12                                                                                    | 6                                                                                |                                 | - 🖬 d                                                                                                    | 1 -                                                                                 |                                                                    | -                              | 12.     | 90            |
| Toggle                                                                                                    | New                                                                                                    | Edit Dispose                                                                             | Duplicate Mas                                                                    | s Update Check                  | in Check Out N                                                                                                    |                                                                                     |                                                                    | Group Hidden                   | Views   | View Linking  |
| Linking                                                                                                    | - 14                                                                                                    | Asset Tag                                                                                | Asset Description                                                                | Asset Type                      | Asset Type Des.                                                                                                    | Transact As V                                                                       | Vh. Ste                                                            | Location                       | Departy | ment Code Che |
|                                                                                                    |                                                                                                    |                                                                                          | CBRNE Support                                                                    | 09.0.00                         | CERNE Support                                                                                                    | 1                                                                                   | 1551 Baylor St.                                                    | ENS                            | DFR     |               |
|                                                                                                    |                                                                                                    | 310 P25340                                                                               | Police Handheld                                                                  |                                 | Radio, Portable                                                                                                    | T                                                                                   | 1400 S. Lamar                                                      | Quaternaster                   | CIS     |               |
|                                                                                                    |                                                                                                    | 310 P25341<br>310 P25342                                                                 | Police Handheld<br>Police Handheld                                               |                                 | Radio, Portable<br>Radio, Portable                                                                                    | T                                                                                   | 1400 S. Lamar<br>1400 S. Lamar                                     | Quaternaster                   | CIS     |               |
|                                                                                                    |                                                                                                    | 310 P25342                                                                               | Police Handheld                                                                  |                                 | Radio, Portable                                                                                                    | T                                                                                   | 1400 S. Lamar                                                      | Quatemaster                    | CIS     |               |
|                                                                                                    |                                                                                                    | 310 P25344                                                                               | Police Handheld                                                                  | 06 CP 01.PORT                   | Radio, Portable                                                                                                    | T                                                                                   | 1400 S. Lamar                                                      | Guatemaster                    | CIS     |               |
|                                                                                                    |                                                                                                    | 310 P25345                                                                               | Police Handheid                                                                  |                                 | Radio, Portable                                                                                                    | т                                                                                   | 1400 S. Lamar                                                      | Quartermaster                  | CIS     |               |
|                                                                                                    |                                                                                                    | 310 P25346<br>310 P25347                                                                 | Police Handheld<br>Police Handheld                                               | 06.CP.01.PORT                   | Radio, Portable<br>Radio, Portable                                                                                    | T                                                                                   | 1400 S. Lamar<br>1400 S. Lamar                                     | Quaternaster<br>Quaternaster   | CIS     |               |
|                                                                                                    |                                                                                                    | 310 P25348                                                                               | Police Handheld                                                                  |                                 | Radio, Portable                                                                                                    | T                                                                                   | 1400 S. Lamar                                                      | Quaternaster                   | CIS     |               |
| Not L                                                                                                    | inked 8                                                                                                    | 310 P25349                                                                               | Police Handheld                                                                  | 06 CP.01.PORT                   | Radio, Portable                                                                                                    | т                                                                                   | 1400 S. Lamar                                                      | Quartermaster                  | CIS     |               |
|                                                                                                    |                                                                                                    | 310 P25350                                                                               |                                                                                  |                                 | Radio, Portable                                                                                                    | T                                                                                   | 1400 S. Lamar                                                      | Guatemaster                    | CIS     |               |
|                                                                                                    |                                                                                                    | 910 P25351<br>910 P25352                                                                 | Police Handheld<br>Police Handheld                                               |                                 | Radio, Portable<br>Radio, Portable                                                                                    | T                                                                                   | 1400 S. Lamar<br>1400 S. Lamar                                     | Quaternaster                   | CIS     |               |
|                                                                                                    |                                                                                                    | 310 P25352<br>310 P25353                                                                 | Police Handheld                                                                  |                                 | Radio, Portable                                                                                                    | T                                                                                   | 1400 S. Lamar<br>1400 S. Lamar                                     | Guatemaster                    | CIS     |               |
| Not L                                                                                                    | Linked B                                                                                                    | 10 P25354                                                                                | Police Handheld                                                                  |                                 | Radio, Portable                                                                                                    | T                                                                                   | 1400 S. Lamar                                                      |                                | CIS     |               |
|                                                                                                    |                                                                                                    | 310 P25355                                                                               | Police Handheld                                                                  | 06.CP.01.PORT                   | Radio. Portable                                                                                                    | T                                                                                   | 1400 S. Lamar                                                      | Quartermaster                  | CIS     |               |
|                                                                                                    |                                                                                                    | 310 P25355<br>310 P25357                                                                 | Police Handheld<br>Police Handheld                                               |                                 | Radio, Portable<br>Radio, Portable                                                                                    | T                                                                                   | 1400 S. Lamar<br>1400 S. Lamar                                     | Quartermaster                  | CIS     |               |
|                                                                                                    |                                                                                                    | 310 P25357<br>310 P25358                                                                 | Police Handheid<br>Police Handheid                                               |                                 | Radio, Portable                                                                                                    | T                                                                                   | 1400 S. Lamar<br>1400 S. Lamar                                     | Quaternaster                   | CIS     |               |
| Not L                                                                                                    | inked E                                                                                                    | 310 P25359                                                                               | Police Handheld                                                                  | 06.CP.01.PORT                   | Radio, Portable                                                                                                    | T                                                                                   | 1400 S. Lamar                                                      | Quartermaster                  | CI5     |               |
|                                                                                                    |                                                                                                    | 310 P25360                                                                               | Police Handheld                                                                  |                                 | Radio, Portable                                                                                                    | T                                                                                   | 1400 S. Lamar                                                      |                                | CIS     |               |
|                                                                                                    |                                                                                                    | 310 P25361                                                                               | Police Handheld<br>Police Handheld                                               |                                 | Radio, Portable<br>Radio, Portable                                                                                    | T                                                                                   | 1400 S. Lamar<br>1400 S. Lamar                                     | Quartermaster<br>Quartermaster | CIS     |               |
|                                                                                                    |                                                                                                    | 310 P25362<br>310 P25363                                                                 | Police Handheid                                                                  |                                 | Radio, Portable                                                                                                    | T                                                                                   | 1400 S. Lamar<br>1400 S. Lamar                                     | Quaternater                    | CIS     |               |
| ord N                                                                                                    |                                                                                                    | 1 Of 11,575                                                                              | P H C                                                                            |                                 |                                                                                                    | -                                                                                   |                                                                    | -                              |         |               |
| ewing: A                                                                                                    |                                                                                                    | sets<br>set - City of Dalla                                                              | 8                                                                                |                                 |                                                                                                    |                                                                                     |                                                                    |                                |         | - x           |
| iewing: An                                                                                                    |                                                                                                    |                                                                                          | B.                                                                               |                                 |                                                                                                    |                                                                                     |                                                                    |                                |         |               |
| iewing: An                                                                                                    | obieAss                                                                                                    | et - City of Dalla                                                                       | 15                                                                               |                                 |                                                                                                    |                                                                                     | 12-2                                                               | 4 40                           |         |               |
| iewing: An<br>Seet List<br>Is View                                                                                                    | obieAss                                                                                                    | et - City of Della                                                                       |                                                                                  |                                 | -                                                                                                    |                                                                                     |                                                                    | 410                            | -       |               |
| sset List<br>View<br>Toggle                                                                                                    | obileAss                                                                                                    | et - City of Della                                                                       | Ū.                                                                               |                                 | P                                                                                                    |                                                                                     |                                                                    | 4 10                           |         |               |
| iewing: An<br>Seet List<br>Is View                                                                                                    | obileAss                                                                                                    | et - City of Dalla                                                                       | Ū.                                                                               |                                 | et Description:                                                                                                    |                                                                                     |                                                                    | 10                             |         | - ×           |
| iewing: Au<br>Sizet List<br>Is View<br>Por Toggle<br>Linking<br>Nat<br>Nat                                                                                                    | obile Ass<br>New<br>Linked                                                                                                    | et - City of Della                                                                       | Ū.                                                                               |                                 | set Description:<br>Vie Support Eculori                                                                               | ert                                                                                 | 37                                                                 | 4 P                            |         |               |
| er Toggle<br>Linking<br>Net<br>Net<br>Net<br>Net                                                                                                    | New<br>Interest<br>United<br>Linked                                                                                                    | et - City of Della                                                                       | <b>0</b>                                                                         | CBI                             | RNE Support Equipm                                                                                                    |                                                                                     | - <b>3</b> - 3                                                     | 4 10                           |         |               |
| iewing: Ad<br>asset List<br>is View<br>or Toggle<br>Linking<br>Not<br>Not<br>Not                                                                                                    | obile Ass<br>New<br>Linked                                                                                                    | Edit Asset<br>Asset<br>Sereci Asset                                                      | <b>0</b>                                                                         | CBI                             | RNE Support Equipm                                                                                                    | ence   Contracts                                                                    | Transaction Hetoy   I                                              | Cuatom Fields                  |         |               |
| er Toggle<br>Linkong<br>Not<br>Not<br>Not                                                                                                    | New<br>New<br>Linked<br>Linked<br>Linked<br>Linked<br>Linked                                                                                                    | et - City of Della                                                                       | ag<br>met Linking   Depre                                                        | CBI                             | RNE Support Equipm                                                                                                    | ence   Contracts                                                                    | Tansaction History ] 1<br>09:00.0                                  | Custom Fields                  |         |               |
| ierwing: Au<br>State List<br>Is View<br>or Toggle<br>Linking<br>Nat<br>Nat<br>Nat<br>Nat<br>Nat                                                                                                    | New<br>New<br>Linked<br>Linked<br>Linked<br>Linked<br>Linked<br>Linked                                                                                                    | Edit Asset<br>Asset<br>Sereci Asset                                                      | ag:<br>tet Linking   Depres<br>1551 B                                            | CBP<br>clation   Picture   Atta | RNE Support Equipm<br>schmente   Maintena                                                                             | ence   Contracts                                                                    | 1                                                                  | •                              |         |               |
| ierwing: Au<br>Seef List<br>is View<br>of Toggle<br>Linking<br>Not<br>Not<br>Not<br>Not<br>Not<br>Not<br>Not                                                                                                    | New<br>New<br>Unked<br>Unked<br>Unked<br>Unked<br>Unked<br>Unked                                                                                                    | Edit Asset<br>Asset<br>Asset<br>General Ass<br>Site:<br>Location                         | ag:<br>Het Linking   Depre-<br>1551 B<br>K: EMS                                  | CBP<br>clation   Picture   Atta | RNE Support Equipm<br>schmente   Maintena<br>• Asset T<br>• Asset T                                                   | ince Contracts  <br><b>Type:</b><br>ype Description:                                | 09.0.0.0                                                           | •                              |         |               |
| ierwing: An<br>State List<br>In View<br>Progle<br>Linking<br>Not<br>Not<br>Not<br>Not<br>Not<br>Not<br>Not<br>Not                                                                                                    | New<br>New<br>Linked<br>Linked<br>Linked<br>Linked<br>Linked<br>Linked                                                                                                    | Edit Asset<br>Asset<br>Asset<br>General Ass<br>Site:<br>Location<br>Departme<br>Departme | ag:<br>tet Linking Denne<br>1551 B<br>tr<br>ENIS<br>tert DFR                     | CBP<br>clation   Picture   Atta | RNE Support Equipm<br>schments   Meintena                                                                             | ince Contracts  <br><b>Type:</b><br>ype Description:                                | 09.0.0.0                                                           | •                              |         |               |
| enving: A<br>seet List<br>b View<br>or Toggle<br>Lanlong<br>Not<br>Not<br>Not<br>Not<br>Not<br>Not<br>Not<br>Not<br>Not<br>Not                                                                                                    | Inked<br>Unked<br>Unked<br>Unked<br>Unked<br>Unked<br>Unked<br>Unked<br>Unked                                                                                                    | Edit Asset<br>Asset<br>Asset<br>General Ass<br>Site:<br>Location                         | ag:<br>tet Linking Denne<br>1551 B<br>tr<br>ENIS<br>tert DFR                     | CBP<br>clation   Picture   Atta | RNE Support Equipm<br>schmente   Maintena<br>• Asset T<br>• Asset T                                                   | ince Contracts  <br><b>Type:</b><br>ype Description:                                | 09.0.0.0                                                           | •                              |         |               |
| enving: A<br>322 M<br>aset List<br>View<br>Toggle<br>Latong<br>Not<br>Not<br>Not<br>Not<br>Not<br>Not<br>Not<br>Not                                                                                                    | Iniced<br>Uniced<br>Uniced<br>Uniced<br>Uniced<br>Uniced<br>Uniced<br>Uniced<br>Uniced<br>Uniced<br>Uniced<br>Uniced<br>Uniced<br>Uniced<br>Uniced<br>Uniced<br>Uniced                                                                                                    | Edit Asset<br>Asset<br>Asset<br>General Ass<br>Site:<br>Location<br>Departme<br>Departme | ag:<br>et Linking Desme<br>1551 B<br>r: EMS<br>errt DFR<br>0: r/a                | CBI                             | NE Support Equipm<br>schmente Meintens<br>Asset<br>Asset T<br>Monufe<br>Model                                         | ince Contracts  <br><b>Type:</b><br>ype Description:                                | 09.0.0.0                                                           | •                              |         |               |
| Lenking: An<br>State Use<br>Toggle<br>Linking<br>Not<br>Not<br>Not<br>Not<br>Not<br>Not<br>Not<br>Not                                                                                                    | New<br>New<br>New<br>Linked<br>Linked<br>Linked<br>Linked<br>Linked<br>Linked<br>Linked<br>Linked<br>Linked<br>Linked<br>Linked<br>Linked<br>Linked<br>Linked                                                                                                    | et - City of Delia                                                                       | ag:<br>tet Linking Depres<br>1551 B<br>K EMS<br>event DFR<br>0° n/a<br>rr Excele | CBI                             | NE Support Equipm<br>schmenta Meintena<br>Asset<br>Asset T<br>Monufo<br>Model<br>Vendor                               | nce Contracts  <br>Type:<br>ype Description<br>cture:<br>Number                     | 09.0.0.0<br>CBRNE Support Eq                                       | v<br>upment<br>v               |         |               |
| ierwing: A<br>Seef List<br>Ist View<br>P Toggle<br>Lanking<br>Not<br>Not<br>Not<br>Not<br>Not<br>Not<br>Not<br>Not                                                                                                    | oblie Ass<br>New<br>Lefed<br>Lefed<br>Lefe | et - City of Delia                                                                       | est Linking Decree<br>1551 B<br>tr. EMS<br>ent DTR<br>tr. Ava<br>tr. Excelle     | CBI                             | NE Support Equipm<br>schmarts Maintena<br>Aaset T<br>Manufa<br>Model<br>Vendor<br>Drecko                              | nce   Contracts  <br>Type:<br>ype Description:<br>icture:<br>Number:<br>nut Length: | 09.0.0.0<br>CBRNE Support Eq<br>Datays                             | *<br>*<br>*                    |         |               |
| ewing: A                                                                                                    | Interest Contraction Contraction Contracti                                                                                                    | et - City of Delia                                                                       | est Linking Decree<br>1551 B<br>tr. EMS<br>ent DTR<br>tr. Ava<br>tr. Excelle     | CBI                             | NE Support Equipm<br>schmenta Meintena<br>Asset<br>Asset T<br>Monufo<br>Model<br>Vendor                               | nce   Contracts  <br>Type:<br>ype Description:<br>icture:<br>Number:<br>nut Length: | 09.0.0.0<br>CBRNE Support Eq<br>Datays                             | v<br>upment<br>v               |         |               |
| iewing: Au<br>szet List<br>View<br>r Toggle<br>Linkong<br>Not<br>Not<br>Not<br>Not<br>Not<br>Not<br>Not<br>Not<br>Not<br>Not                                                                                                    | CobileAss<br>New<br>Landed<br>United<br>United                                                                                                    | et - City of Delia                                                                       | est Linking Decree<br>1551 B<br>tr. EMS<br>ent DTR<br>tr. Ava<br>tr. Excelle     | CBI                             | RNE Support Equipm<br>schements Maintena<br>Asset<br>Asset T<br>Monute<br>Nodel<br>Vendor<br>Drecko<br>Land Ti        | nce   Contracts  <br>Type:<br>ype Description:<br>icture:<br>Number:<br>nut Length: | 09.0.0.0<br>CBRNE Support Eq<br>Datays                             | *<br>*<br>*                    |         |               |
| ewing: A                                                                                                    | Interest Contraction Contraction Contracti                                                                                                    | et - City of Delia                                                                       | est Linking Decree<br>1551 B<br>tr. EMS<br>ent DTR<br>tr. Ava<br>tr. Excelle     | CBI                             | RNE Support Equipm<br>charanta Martena<br>Asset<br>Asset<br>Manufe<br>Model<br>Vendor<br>Checko<br>Land Ti<br>Depreci | nce Contracts  <br>Type:<br>ype Description:<br>course:<br>Number:<br>within Class: | 09.0.0.0<br>CBRNE Support Eq<br>Datays                             | *<br>*<br>*                    |         |               |
| Rewing: Au<br>aset List<br>View<br>Toggle<br>Linking<br>Not<br>Not<br>Not<br>Not<br>Not<br>Not<br>Not<br>Not                                                                                                    | New New New New New New New New New New                                                                                                    | et - City of Delia                                                                       | est Linking Decree<br>1551 B<br>tr. EMS<br>ent DTR<br>tr. Ava<br>tr. Excelle     | CBI                             | RNE Support Equipm<br>schements Maintena<br>Asset<br>Asset<br>Manufe<br>Model<br>Vendor<br>Drecko<br>Laad Ti          | nce Contracts  <br>Type:<br>ype Description:<br>course:<br>Number:<br>within Class: | 09.0.0.0<br>CBRNE Support Eq<br>Datays                             | *<br>*<br>*                    |         |               |
| Interesting: Au<br>Interesting: Au<br>Interesting: Au<br>Interesting: Au<br>Interesting: Au<br>Interesting: Au<br>Not<br>Not<br>Not<br>Not<br>Not<br>Not<br>Not<br>Not                                                                                                    | New<br>New<br>New<br>Driked<br>Unked<br>Unked<br>Unked<br>Unked<br>Unked<br>Unked<br>Unked<br>Unked<br>Unked<br>Unked<br>Unked<br>Unked<br>Unked                                                                                                    | et - City of Delia                                                                       | est Linking Decree<br>1551 B<br>tr. EMS<br>ent DTR<br>tr. Ava<br>tr. Excelle     | CBI                             | RNE Support Equipm<br>charanta Martena<br>Asset<br>Asset<br>Manufe<br>Model<br>Vendor<br>Checko<br>Land Ti<br>Depreci | nce Contracts  <br>Type:<br>ype Description:<br>course:<br>Number:<br>within Class: | 09.0.0.0<br>CBRNE Support Eq<br>Datays                             | *<br>*<br>*                    |         |               |
| A service of the service of the serv | Interest Control of Control of Co                                                                                                    | et - City of Delia                                                                       | est Linking Decree<br>1551 B<br>tr. EMS<br>ent DTR<br>tr. Ava<br>tr. Excelle     | CBI                             | RNE Support Equipm<br>charanta Martena<br>Asset<br>Asset<br>Manufe<br>Model<br>Vendor<br>Checko<br>Land Ti<br>Depreci | nce Contracts  <br>Type:<br>ype Description:<br>course:<br>Number:<br>within Class: | 09.0.0.0<br>CBRNE Support Eq<br>Datays                             | *<br>*<br>*                    |         |               |
| A see a see a see  | New New New New New New New New New New                                                                                                    | et - City of Delia                                                                       | est Linking Decree<br>1551 B<br>tr. EMS<br>ent DTR<br>tr. Ava<br>tr. Excelle     | CBI                             | RNE Support Equipm<br>charanta Martena<br>Asset<br>Asset<br>Manufe<br>Model<br>Vendor<br>Checko<br>Land Ti<br>Depreci | nce Contracts  <br>Type:<br>ype Description:<br>course:<br>Number:<br>within Class: | 09.0.0.0<br>CBRNE Support Eq<br>Datays                             | *<br>*<br>*                    |         |               |
| A service of the service of the serv | obileAss<br>New<br>New<br>Lefed<br>United<br>United                                                                                                    | et - City of Delia                                                                       | est Linking Decree<br>1551 B<br>tr. EMS<br>ent DTR<br>tr. Ava<br>tr. Excelle     | CBI                             | RNE Support Equipm<br>charanta Martena<br>Asset<br>Asset<br>Manufe<br>Model<br>Vendor<br>Checko<br>Land Ti<br>Depreci | nce Contracts  <br>Type:<br>ype Description:<br>course:<br>Number:<br>within Class: | 09.0.0.0<br>CBRNE Support Eq<br>Datays                             | *<br>*<br>*                    |         |               |
| A service of the service of the serv | oblieAs<br>New<br>Liked<br>Unked<br>Unked<br>Unked<br>Unked<br>Unked<br>Unked<br>Unked<br>Unked<br>Unked<br>Unked<br>Unked<br>Unked<br>Unked<br>Unked<br>Unked<br>Unked<br>Unked<br>Unked<br>Unked                                                                                                    | et - City of Delia                                                                       | est Linking Decree<br>1551 B<br>tr. EMS<br>ent DTR<br>tr. Ava<br>tr. Excelle     | CBI                             | WE Support Equipministry Mariana<br>Asset  Asset  Asset  Manufa Model Vendor Drecko Categor                           | nce Contracts  <br>Type:<br>ype Description:<br>course:<br>Number:<br>within Class: | 05.0.0.0<br>CBRNE Support Eq<br>D days for 0 to<br>0.days for 0 to | *<br>*<br>*                    | 22      |               |

4. Set both Site and Location to "DISCARD." You will not be able to fully remove item from the system using the Dispose option.

| MobileAsset       | crip or ordeas       |           |                    |                          |                 |              |              | - • ×  |      |
|-------------------|----------------------|-----------|--------------------|--------------------------|-----------------|--------------|--------------|--------|------|
| et List           |                      |           | -                  |                          |                 |              |              |        | 1.0  |
| View              |                      |           |                    |                          |                 |              |              |        |      |
| 9 126             | Edit Asset           | -         |                    |                          | -               |              |              | 300 12 |      |
| Toggle New        | Edit Asset           |           |                    | N                        | 1000            |              |              | Linkin |      |
|                   | Asset                |           |                    |                          |                 |              |              |        |      |
| nking -           | Asset Tag:           |           | Asset Des          | cription:                |                 |              |              | t Code | Chec |
| Not Linked        | 9                    |           | CERNE Sup          | port Equipment           |                 |              |              |        |      |
| Not Linked        |                      |           |                    | ******                   |                 |              |              |        |      |
| Not Linked        | General Januar Links |           | Attactments        | Maintenance Contracts    | Transaction Mat | Durton F     | alia         |        |      |
| Not Linked        | (Frence Line         |           | THE PARTY OF THE R |                          |                 | ay Content   |              |        |      |
| Not Linked        | Site:                | DISCARD   | 5 <b></b> 6        | Asset Type:              | 09.0.0.0        |              | -            |        |      |
| Not Linked        | 1                    |           |                    | Josef Type Description   | CBRNE Suppo     |              |              |        |      |
| Not Linked        | Location:            | DISCARD   | -                  | seet Type Lescription:   | CBHINE SUDDO    | or couprient |              |        |      |
| Not Linked        | Department           |           |                    | Manufacturer:            |                 |              |              |        |      |
| Not Linked        | Code:                |           |                    |                          |                 |              |              |        |      |
| Not Linked        | Serial No:           | n/a       |                    | Model:                   |                 |              |              |        |      |
| Not Linked        | Condition:           | Excellent |                    | Vendor Number:           |                 |              | -            |        |      |
| Not Linked        | CONTRACTOR I.        | EXCENERA  |                    |                          |                 |              |              |        |      |
| Not Linked        | Hyperink:            |           | 100                | Checkout Length:         | 0 days          | 0 fws: 0 men | 1944         |        |      |
| Not Linked        | Additional Info      |           |                    | Lead Time:               |                 |              |              |        |      |
| Not Linked        | Addoonal Into        |           | -                  | Leau title.              | 0 daya 🗎        | Ohre Omin    | 1991<br>1991 |        |      |
| Not Linked        |                      |           |                    | Depreciation Class:      |                 |              |              |        |      |
| Not Linked        |                      |           |                    |                          |                 |              |              |        |      |
| Not Linked        |                      |           |                    | Category:                |                 |              |              |        |      |
| Not Linked        |                      |           |                    |                          |                 |              |              |        |      |
| Not Linked        |                      |           |                    |                          |                 |              |              |        |      |
| Not Linked        |                      |           | -                  |                          |                 |              |              |        |      |
| Not Linked        |                      |           |                    |                          |                 |              |              |        |      |
| Not Linked        |                      |           |                    |                          |                 |              |              |        |      |
| nd 14 4           | Help                 |           | Pe                 | nt Teg On OK - Copies: 0 | *               | OK           | C            | ancel  |      |
|                   |                      |           |                    |                          |                 |              |              |        |      |
| telp              |                      |           |                    |                          |                 |              |              |        | Ck   |
| wing: Active Asse | ts                   |           |                    |                          |                 |              |              |        |      |

5. In "Additional Info," enter the reason for the discard. Example – broken, sold to City of Richardson, Lost, etc.

|            |                             |                          |             |                          |                               |        | · · · · · · · · · · · · · · · · · · · |
|------------|-----------------------------|--------------------------|-------------|--------------------------|-------------------------------|--------|---------------------------------------|
| View       |                             |                          | -           |                          | I man and a loss              |        | 1                                     |
| 1 1 1 1    | Edit Asset                  |                          | -           | 1 m m                    | -                             | 1      | 2 1 02                                |
| Toggle New | No                          |                          | -           | -                        |                               |        | ew Linking                            |
|            | Asset                       |                          |             |                          |                               |        | Carlo La Carlo                        |
| nking      | Asset Tag:                  |                          | Asset Des   | cription:                |                               |        | t Code Check                          |
| Not Linked | 9                           |                          | CBRINE Sup  | pot Equipment            |                               |        |                                       |
| Not Linked |                             |                          |             |                          |                               |        |                                       |
| Not Linked | General Asset Links         | Depreciation Picture     | Attachments | Maintenance Contracts    | Transaction History Custom Fi | eids   |                                       |
| Not Linked | 1000                        | New York Street          |             | Same and the             |                               |        |                                       |
| Not Linked | Site:                       | DISCARD                  |             | Asset Type:              | 09.0.0.0                      |        |                                       |
| Not Linked | Location:                   | DISCARD                  | -           | Asset Type Description:  | CBRINE Support Equipment      |        |                                       |
| Not Linked | coccation.                  | DISCHAD                  |             |                          | and the support copyright     |        |                                       |
| Not Linked | Department                  | DFR                      | -           | Manufacturer:            |                               |        |                                       |
| Not Linked | Code:                       |                          |             | Model                    |                               |        |                                       |
| Not Linked | Serial No:                  | n/a                      |             | Hodel                    |                               |        | and the second second                 |
| Not Linked | Condition:                  | Excellent                |             | Vendor Number:           |                               | -      |                                       |
| Not Linked |                             |                          |             |                          |                               |        |                                       |
| Not Linked | Hyperick                    |                          | 69          | Checkout Length          | Odays 🕂 Ohrs Omin             |        |                                       |
| Not Linked | Additional Info:            | Sold to City of Planc on | 1           | Lead Time:               | Odays Hill Ohys Omer          | 144    |                                       |
| Not Linked | a provide the second second | 2/25/13                  |             |                          |                               |        |                                       |
| Not Linked |                             |                          |             | Depreciation Class:      |                               |        |                                       |
| Not Linked |                             |                          |             | Category:                |                               |        |                                       |
| Not Linked |                             |                          |             | 1997                     |                               |        |                                       |
| Not Linked |                             |                          |             |                          |                               |        |                                       |
| Not Linked |                             |                          |             |                          |                               |        |                                       |
| Not Linked |                             |                          | 17          |                          |                               |        |                                       |
| Not Linked |                             |                          |             |                          |                               |        |                                       |
| Not Linked |                             |                          | 10.2        |                          |                               | 1.0    | -                                     |
| rd: 14 4   | Help                        |                          | Pa          | nt Tag On OK - Copies: 0 | OK                            | Canoel |                                       |

6. On the "Attachments" tab, click "Add." This will pop up a screen asking if you would like to add an "Asset Attachment" or "Asset Type Attachment." Select Asset Attachment" and click "OK."

| Asset List<br>Tools View |                                       |                                            |                                  |             |                                       |
|--------------------------|---------------------------------------|--------------------------------------------|----------------------------------|-------------|---------------------------------------|
| ools Verw                |                                       | -                                          |                                  |             |                                       |
|                          |                                       | 1 100 100 10                               |                                  | a an I and  | 30 m                                  |
| Filter Toggie New        | Edit Asset                            | P P 3                                      |                                  | 13          | new Linking                           |
| Linking -                | Asset<br>Asset Tag:                   | Asset Description:                         |                                  |             | Code Checked C                        |
| Not Linked               | 9                                     | CBRNE Support Equipment                    |                                  |             |                                       |
| Not Linked<br>Not Linked |                                       | 0                                          |                                  |             |                                       |
| Not Linked<br>Not Linked | General Asset Linking Depreciation Pr | cture Attachments Jaintenano               | Contracts Transaction History Cu | tom Fields  |                                       |
| Not Linked               | Attactments                           | $\sim$                                     |                                  |             |                                       |
| Not Linked<br>Not Linked | Asset Attachment                      |                                            | Vew                              |             |                                       |
| Not Linked               | Poset Type Addonment                  |                                            |                                  |             |                                       |
| Not Linked               |                                       |                                            | Add                              |             |                                       |
| Not Linked               |                                       |                                            | Tenove                           |             | I I I I I I I I I I I I I I I I I I I |
| Not Linked               |                                       |                                            | Set Default Image                |             | 1                                     |
| Not Linked               |                                       |                                            | Remove Default                   |             |                                       |
| Not Linked               |                                       |                                            | Image                            |             |                                       |
| Not Linked<br>Not Linked |                                       |                                            | Save to File                     |             |                                       |
| Not Linked               |                                       |                                            |                                  |             |                                       |
| Not Linked               |                                       |                                            |                                  |             |                                       |
| Not Linked<br>Not Linked |                                       |                                            |                                  |             |                                       |
| Not Linked               | Help                                  | Print Tag On OK                            |                                  | OK Cancel   |                                       |
| Record: 14 4             |                                       | Pmm Tag On OK                              | copes. C                         | un Carda    | · ·                                   |
|                          |                                       |                                            |                                  |             |                                       |
| Attach                   | ment Type                             |                                            |                                  | 1 THE REAL  | 23                                    |
| Attach                   | ment Type                             |                                            |                                  |             | 23                                    |
| 100                      |                                       |                                            |                                  |             |                                       |
|                          | se select the ty                      | pe of attac<br>et Attachme<br>et Type Atta | ent                              | ish to add: |                                       |

- 7. Attach any documents relevant to the discard, such as deeds of sale, police reports, etc.
- 8. Click "OK"

| et List<br>Verw |                                                                                                    | -                                                            |                                                                                                    |
|-----------------|----------------------------------------------------------------------------------------------------|--------------------------------------------------------------|----------------------------------------------------------------------------------------------------|
| 100-            |                                                                                                    | n m                                                          | 801 = 108                                                                                                    |
| Toggie New      | Edit Asset                                                                                                    |                                                              | 1 23 Dev Linking                                                                                                    |
|                 | Aaset                                                                                                    |                                                              |                                                                                                    |
| nking ~         | Asset Tag:                                                                                                    | Asset Description:                                           | Code Check                                                                                                    |
| Not Linked      | 9                                                                                                    | CBRNE Support Equipment                                      |                                                                                                    |
| Not Linked      |                                                                                                    |                                                              |                                                                                                    |
| Not Linked      | General Asset Linking Depreciation Picture                                                                                                    | Attachments Maintenance Contracts Transaction History Custom | Fields                                                                                                    |
| Not Linked      | and the second second se |                                                              |                                                                                                    |
| Not Linked      | Allectments                                                                                                    |                                                              |                                                                                                    |
| Not Linked      | Asset Attachment                                                                                                    |                                                              |                                                                                                    |
| Not Linked      | Asset Attachment                                                                                                    | View                                                         |                                                                                                    |
| Not Linked      |                                                                                                    |                                                              |                                                                                                    |
| Not Linked      |                                                                                                    | Add                                                          |                                                                                                    |
| Not Linked      |                                                                                                    |                                                              |                                                                                                    |
| Not Linked      |                                                                                                    | Remove                                                       |                                                                                                    |
| Not Linked      |                                                                                                    |                                                              |                                                                                                    |
| Not Linked      |                                                                                                    | Set Default Image                                            | 1.00                                                                                                    |
| Not Linked      |                                                                                                    |                                                              |                                                                                                    |
| Not Linked      |                                                                                                    | Flemove Default<br>Image                                     |                                                                                                    |
| Not Linked      |                                                                                                    | mage                                                         |                                                                                                    |
| Not Linked      |                                                                                                    | Save to File                                                 |                                                                                                    |
| Not Linked      |                                                                                                    |                                                              | and the second second se |
| Not Linked      |                                                                                                    |                                                              |                                                                                                    |
| Not Linked      |                                                                                                    |                                                              |                                                                                                    |
| Not Linked      |                                                                                                    |                                                              |                                                                                                    |
| Not Linked      |                                                                                                    |                                                              |                                                                                                    |
| Not Linked      | 1                                                                                                    | 6                                                            |                                                                                                    |
| nd: 14 4        | Help                                                                                                    | Print Tag On OK - Copies:                                    | K Cancel                                                                                                    |
| C               |                                                                                                    |                                                              |                                                                                                    |

# SETTING UP THE WASP MOBILE PC SCANNER

#### **Preparing your Mobile PC Scanner**

- 1. Your WASP Mobile PC Scanner must first be fully charged. Set up the charging station, insert the battery pack into the back of the scanner and allow at least 1 day of charging.
- 2. Now turn on the Mobile PC by pressing the red power button. 0
- 3. Select "Start" at the top left hand corner of the screen
- 4. Select "Settings" it should be the second from the bottom option
- 5. At the bottom of the screen select the "System" tab
- 6. Select the "About" icon at the top left of the screen
- 7. At the bottom of the screen select the "Device ID" tab
- 8. In the "Device name:" field give your scanner a **permanent** name; for example the OEM scanner is named OEM\_WASP

\*\*\*\*NOTE: Our current License only allows 2 scanners to be set up for use from the Database. Please do NOT delete OEM\_WASP from the list of scanners on Mobile Asset \*\*\*\*

#### Microsoft ActiveSync Setup

- 1. Plug the WASP Mobile PC Scanner into the desktop machine via the USB connection cord found in the box
- 2. Microsoft ActiveSync will pop up and want you to set up the mobile device with that computer, select "Next"

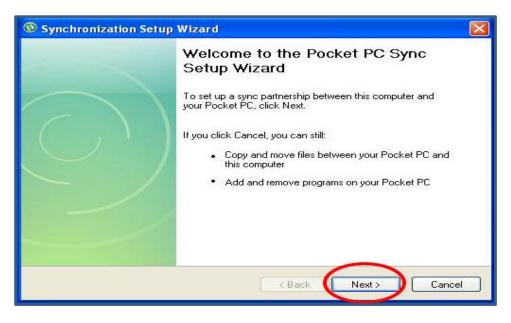

3. Uncheck the box in the next screen and select "Next"

| Synchronization Setup Wizard                                                                                                    |  |
|----------------------------------------------------------------------------------------------------|--|
| Synchronize directly with a server<br>Synchronize your information even when you're not connected to this computer.                                   |  |
| ynchronize directly with a server running Microsoft Exchange. To do this now,<br>you will need to have the server address and your logon credentials. |  |
|                                                                                                    |  |
|                                                                                                    |  |
|                                                                                                    |  |
|                                                                                                    |  |
|                                                                                                    |  |
| < Back Next > Cancel                                                                                                    |  |

4. Next ensure that only the last box is checked and select "Next". If you try to sync anything else with your Mobile PC scanner there won't be any room for the Mobile Asset Program

| computer (Windows PC).                                            |                |                |          |
|-------------------------------------------------------------------|----------------|----------------|----------|
| Information Type                                                  |                |                |          |
| Contacts                                                          |                |                |          |
| Calendar                                                          |                |                |          |
| E-mail                                                            |                |                |          |
| Tasks                                                             |                |                |          |
| Notes                                                             |                |                |          |
|                                                                   |                |                |          |
| 🔲 💽 Media                                                         |                |                |          |
| 🕖 🛃 MobileAssetSSP                                                |                |                |          |
|                                                                   | and the Carbin | a and a second |          |
| elect an information type abov<br>inchronization options for that |                | is to change   | Settings |

5. Ensure that the checkbox is checked and select "Next"

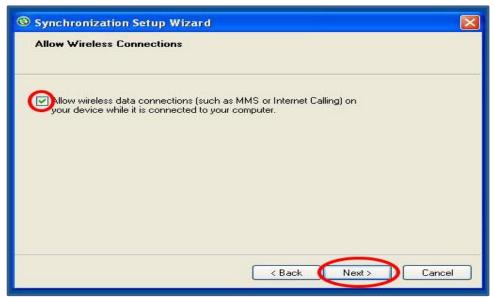

- 6. Microsoft ActiveSync will begin to sync the Mobile PC to the your desktop
- 7. Once this process is complete select "Close" and now your device is synced to your desktop machine

| K MobileAsset Data Synchronization : 6/19/2013 12:38:08 PM                                                      | ×       |                |
|----------------------------------------------------------------------------------------------------|---------|----------------|
| Synchronization In Progress, please wait                                                                        |         |                |
| Processing data from mobile device: WM_OEM3                                                                     |         |                |
| Re-run filter for the mobile device                                                                             |         |                |
|                                                                                                    |         |                |
|                                                                                                    |         | $\mathbf{v}$   |
| 60                                                                                                    |         |                |
| 6 Assets<br>be p                                                                                                |         | lide Details 🗙 |
| 6 4437 Of 11576 Records<br>Use                                                                                  |         |                |
| 6/<br>6/1                                                                                                    | _       |                |
| 6                                                                                                    |         |                |
| 6<br>Бутаудага тадаалаан анализина координ назмирана-казакта_заррнактир                                         |         |                |
| 0 more files to go)<br>6/19/2013 12:38:09 PM - File \Program Files\MobileAsset\a_departments.mtp not            |         |                |
| found<br>6/19/2013 12:38:09 PM - Getting file \Program Files\MobileAsset                                        |         |                |
| \a_departments.mtp (1 more files to go)<br>6/19/2013 12:38:09 PM - Done getting file \Program Files\MobileAsset |         |                |
| \a_linktrans.mtp<br>6/19/2013 12:38:09 PM - Getting file \Program Files\MobileAsset\a_linktrans.mtp             | -       |                |
| T who zero rz. 30.03 r m - detting nie whogram Files (MobileAssetta_iinktrans.hitp                              | NATED 1 |                |
| Help                                                                                                    |         |                |
|                                                                                                    | -       |                |

8. If you would like Microsoft ActiveSync to not open every time you plug in your scanner then first select "File" from the ActiveSync window

| Conticrosoft Acti                | veSync           |                |
|----------------------------------|------------------|----------------|
| File View Tools H                | telp             |                |
| Sync 🕒 sd                        | nedule 🔯 Explore |                |
| <b>Connected</b><br>Synchronized | 0                | 0              |
|                                  |                  | Hide Details 🕿 |
| Information Type                 | Status           |                |
| 😼 Windows PC                     | Synchronized     |                |
| MobileAssetSS                    | P                |                |

9. Then select "Connection Settings" and ensure that the box next to "Open ActiveSync when my device connects" is unmarked and select "Ok"

| 🛞 Microsoft Activ                   | veSync            |                | Microsoft ActiveSync                                                                                   |                   |
|-------------------------------------|-------------------|----------------|----------------------------------------------------------------------------------------------------|-------------------|
| File View Tools H                   | Help              |                | File View Tools Help                                                                                   |                   |
| Synchronize                         | Texplore          |                | Sconnection Settings                                                                                   |                   |
| Mobile Device<br>Delete Mobile Devi | )                 |                | Ovice connected                                                                                        | Connect           |
| Connection Setting                  |                   | <b>S</b>       | 🔽 Show status icon in taskbar                                                                          |                   |
|                                     |                   |                | ✓ Allow USB connections                                                                                | ils 🎗             |
| Close                               |                   | IDA DAUG A     | Allow connections to one of the following:                                                             |                   |
|                                     |                   | Hide Details 🗙 | COM1 🗾                                                                                                 |                   |
| Information Type                    | Status            |                | This computer is connected to:                                                                         |                   |
| Windows PC MobileAssetSSI           | Synchronized<br>P |                | Automatic  Open ActiveSync when my device connects  Allow wireless connection on device when connected | ed to the desktop |
|                                     |                   |                | Help OK                                                                                                | Cancel            |

## **Installation of Mobile Asset on the Scanner**

- 1. After syncing with Microsoft ActiveSync above open Mobile Asset on your desktop and log in
- 2. Select Mobile from the left

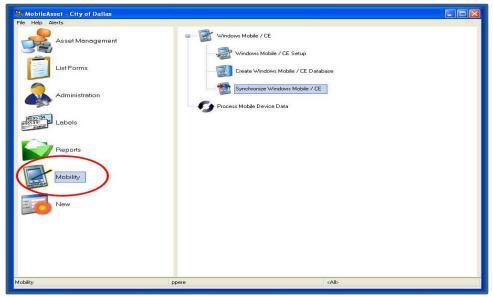

3. After expanding Windows Mobile/CE from the right, select Windows Mobile/CE Setup

| 🎇 MobileAsset - City of Dallas |                                                   |             |
|--------------------------------|---------------------------------------------------|-------------|
| File Help Alerts               |                                                   |             |
| Asset Management               | Windows Mobile / CE     Windows Mobile / CE Setup |             |
| List Forms                     | Create Windows Mobile / CE Datat                  | pase        |
| Administration                 | Synchronize Windows Mobile / CE                   | 1           |
| Labels                         |                                                   |             |
| Reports                        |                                                   |             |
| Mobility                       |                                                   |             |
| New                            |                                                   |             |
|                                |                                                   |             |
|                                |                                                   |             |
| Mobility                       | ppere                                             | <ali></ali> |

4. This will prompt you with an option to either install Mobile Asset or to cancel your actions, select "Ok"

| MobileAsset - City of Dallas |                                                                                                    |  |
|------------------------------|----------------------------------------------------------------------------------------------------|--|
| Asset Management             | Windows Mobile / CE     Windows Mobile / CE Setup                                                            |  |
| List Forms                   | Cireate Windows Mobile / CE Database                                                                         |  |
| Administration               | Synchronize Windows Mobile / CE                                                                              |  |
| Labels                       |                                                                                                    |  |
| Reports                      | Information  The MobileAsset program does not exist on the mobile device.  Would you like to install It now? |  |
| Mobility                     | OK Cancel                                                                                                    |  |
| New                          |                                                                                                    |  |
|                              |                                                                                                    |  |
|                              |                                                                                                    |  |
| Mobility                     | ppere <alb< th=""><th></th></alb<>                                                                           |  |

- 5. The next prompts will come on the Mobile PC screen. Follow them along until all the installations are complete. Make sure that each time it ask where to install the program you select "Device"
- 6. Once all parts of the program have finished installing your desktop screen will prompt you to disconnect and reconnect the scanner. Do so and select "Ok"

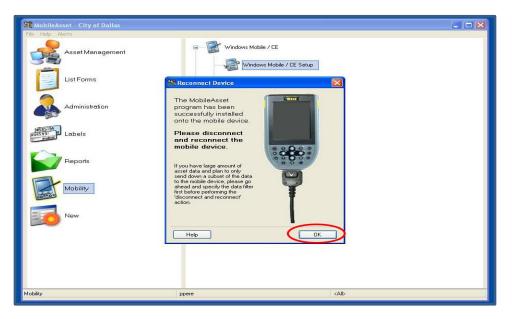

7. If there are more than two Mobile PC Scanners set up with our current WASP License then the next screen will prompt you to delete one.

| MobileAsset - City of Dallas |                                                                                                    |  |
|------------------------------|----------------------------------------------------------------------------------------------------|--|
| File Help Alerts             |                                                                                                    |  |
| Asset Management             | Windows Mobile / CE  Manage Mobile Licenses  E Setup                                                                                                    |  |
| List Forms                   | The record shows that you have purchased 2 mobile<br>licence(s) for the pocket pc. Please remove the<br>devices that you are no longer working with from the<br>following list to free up valid licences. |  |
| Administration               | CityHall<br>Pocket_PC<br>WM_DEM2<br>Delete                                                                                                    |  |
| Labels                       |                                                                                                    |  |
| Reports                      | Help                                                                                                    |  |
| Mobility                     |                                                                                                    |  |
| New                          |                                                                                                    |  |
|                              |                                                                                                    |  |
|                              |                                                                                                    |  |
| Mobility                     | ppere <a href="https://www.calibudicality.com">calibudicality.com</a>                                                                                                    |  |

8. The next screen will prompt you to finish setting up the Mobile PC Scanner with WASP. Ensure that the Scanner you are using is the one selected in the "Mobile Device Name:" field, select "No" for the printing from device option, and then finally select "Next"

| 🧱 MöbileAsset - City of Dallas                                                                                                    |   |
|----------------------------------------------------------------------------------------------------|---|
| File Help Alerts Asset Management PILE Windows Mobile / CE                                                                                                    |   |
| 🔀 Wasp Mobile Device Communication Wizard                                                                                                    |   |
| Mobile Device Setup         Circate Mobile Database         Synchronize Mobile Device           Setup         OEM_WASP           The program has automatically detected the device attached via ActiveSync. Please finish the rest of the setup option: |   |
| Mobile Device Name: <u>DEM_WASP</u>                                                                                                    |   |
| Please choose the mobile printer from the following list:<br>Do you plan to print from the mobile device?<br>Yes<br>Yes, I will be printing label: with a ZPL mobile printer.<br>Yes, I will be printing receipts with a text mobile printer.           |   |
| Step 1 of 2                                                                                                    |   |
| Connected Mobile Device: DEM_WASP User currently logged on: ppere                                                                                                    |   |
|                                                                                                    |   |
| Mobility ppere <alb< td=""><td>1</td></alb<>                                                                                                    | 1 |

9. If you are ready to Create a Mobile Database on your scanner then follow the next prompts. Instructions can be found on pg. \_\_\_\_\_, otherwise exit the Mobile device window and when you are ready to Create a Mobile Database on your scanner proceed with the steps on pg. \_\_\_\_\_.

# AUDITING

## **FROM MOBILE DEVICE**

\*\*\*\*NOTE: The scanner must have the Mobile Asset Program installed before this is possible. Please see pg. \_\_\_\_\_ on how to set up the scanner for use. \*\*\*\*

## **Creating the Database**

- 1. Plug Mobile Device into USB port onto your computer. Microsoft ActiveSync might pop up. Ignore, but do not close it.
- 2. Select "Mobility" from the left hand list.

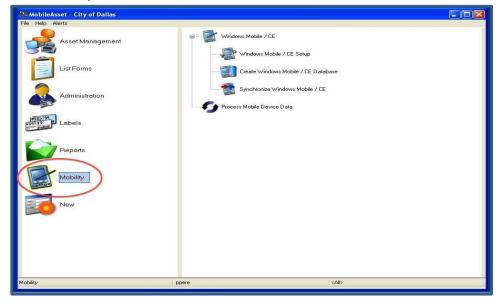

3. Expand the "Windows Mobile/CE" list and select "Create Windows Mobile/CE Database." This will pop open the Mobile Device Wizard.

| 🇱 MobileAsset - City of Dallas |               |                                                 |  |
|--------------------------------|---------------|-------------------------------------------------|--|
| File Help Alerts               |               |                                                 |  |
| Asset Management               | I & Windows M | obile / CE<br>dows Mobile / CE Setup            |  |
| List Forms                     |               | te Windows Mobile / CE Database                 |  |
| Administration                 | Sync          | hronize Windows Mobile / CE<br>bile Device Data |  |
| Labels                         |               |                                                 |  |
| Reports                        |               |                                                 |  |
| Mobility                       |               |                                                 |  |
| New                            |               |                                                 |  |
|                                |               |                                                 |  |
|                                |               |                                                 |  |
| Mobility                       | ppere         | <all></all>                                     |  |

Wasp Mobile Asset Step-by-Step Guide July 3, 13

4. Under the "Create Mobile Database" tab select the "Location" tab. Then select the location to be audited from dropdown menu. You can select multiple locations if the handheld device will be used to audit several sites before it will be re-synched with the database.

| MobileAsset - City of Dallas<br>File Help: Alerts | evice Communication Wiza                       |                                                                                                    |
|---------------------------------------------------|------------------------------------------------|----------------------------------------------------------------------------------------------------|
|                                                   | This step allows you to the mobile database wh | Database For Pocket_PC<br>specify illers for a subset of the MobileAsset data. The filter will then be used to generate<br>sich will be loaded onto the mobile device. The performance of the portable device is<br>www.only the data you need for impending tasks. |
|                                                   | Site:<br>Location                              | 1500 Marilia<br>DEM - L2AN                                                                                                    |
|                                                   | Refresh entire mobilities (Leave this unched   | ile database based on the filter criteria.<br>ked if you only want to send updates to the mobile device) Step 1 of 2                                                                                                    |
| Help<br>Connected Mobile Devi                     | ce: Pocket_PC                                  | K Back     Next > Cancel User currently logged on: ppere                                                                                                    |
| Mobility                                          | ppere                                          | - dib>                                                                                                    |

5. Check the box for "Refresh entire mobile database...." Then click "Next".

| 🗱 MobileAsse    | et - City of Dallas                                                                                                    |  |
|-----------------|----------------------------------------------------------------------------------------------------|--|
| File Help Alert |                                                                                                    |  |
|                 | Wasp Mobile Device Communication Wizard                                                                                                    |  |
|                 |                                                                                                    |  |
| <b></b>         | Mobile Device Setup Create Mobile Database Synchronize Mobile Device                                                                                                    |  |
| Li Li           | Create Mobile Database For Pocket_PC                                                                                                    |  |
| 5               | This step allows you to specify filters for a subset of the MobileAsset data. The filter will then be used to generate the mobile database which will be loaded onto the mobile device. The performance of the potable device is improved by sending down only the data you need for impending tasks. |  |
|                 | Specify Filters:                                                                                                    |  |
|                 | Asset Location Others                                                                                                    |  |
| #95519          | Site: 1500 Marilla                                                                                                    |  |
|                 | Location OEM - L2AN                                                                                                    |  |
| P               |                                                                                                    |  |
|                 |                                                                                                    |  |
|                 | efresh entire mobile database based on the filter criteria.                                                                                                    |  |
|                 | Step 1 of 2                                                                                                    |  |
|                 | Help Cancel                                                                                                    |  |
|                 | Connected Mobile Device: Pocket_PC User currently logged on: ppere                                                                                                    |  |
|                 |                                                                                                    |  |
| Mobility        | ppere <alb< th=""><th></th></alb<>                                                                                                    |  |
| Rentered        |                                                                                                    |  |

6. Click "Next." Click "Yes" in the resulting pop up box.

| KobileAsset                                                                                                    |                                                                                                    |                                                                                                    |
|----------------------------------------------------------------------------------------------------|----------------------------------------------------------------------------------------------------|----------------------------------------------------------------------------------------------------|
| File Help Alerts                                                                                                    |                                                                                                    |                                                                                                    |
|                                                                                                    | - Windows Makin 165                                                                                                    | The second second second second second second second second second second second second second second second s |
| A 250                                                                                                    | 🧏 Wasp Mobile Device Communication Wizard                                                                                                    | ×                                                                                                    |
|                                                                                                    | Mobile Device Setup Create Mobile Database Synchronize Mobile Device                                                                                                    |                                                                                                    |
|                                                                                                    | Create Mobile Database For Pocket_PC  This step allow you to specify filters for a subset of the MobileAsset data. The filter will then be used to generate the mobile database which will be loaded onto the mobile device. The performance of the portable device is improved by sending down only the data you need for impending tasks. |                                                                                                    |
| (1035)754<br>(1055)79<br>(1055)79<br>(1 | e Database Are you want to create the mobile database?                                                                                                    |                                                                                                    |
|                                                                                                    | If you have created a mobile database before, it will be replaced by the new one that's about to be generated. Click YES to proceed, NO to co                                                                                                    | ancel.                                                                                                    |
| N                                                                                                    | Step 2 of 2                                                                                                    |                                                                                                    |
|                                                                                                    | Help Cancel                                                                                                    |                                                                                                    |
| C                                                                                                    | Connected Mobile Device: Pocket_PC User currently logged on: ppere                                                                                                    |                                                                                                    |
|                                                                                                    |                                                                                                    | _                                                                                                    |
| Mobility                                                                                                    | ppere <a href="https://www.alibudiction.com">Alibudiction.com</a>                                                                                                    |                                                                                                    |

7. Click "Next" again to begin synching the device. Click "Finish" when synchronization is complete.

| KobileAsset - City of Dallas |                       | 🗆 🕱 MobileAsset - City of Dallas |   |
|------------------------------|-----------------------|----------------------------------|---|
| File Help Alerts             |                       | File Help Alerts                 |   |
| File Heby Adets              | By sec. a. share left |                                  |   |
| Mabiliy ppere                | das                   | Mabiliy ppere (4b)               | _ |

8. Disconnect the Mobile Device from the PC.

## **Scanning**

\*\*\*\*NOTE: The scanner must have the Mobile Asset Program installed before this is possible. Please see pg. \_\_\_\_\_ on how to set up the scanner for use. \*\*\*\*

- 1. On the Mobile Device, use the stylus to open Mobile Asset. Login using your ID. You can do this by opening the keyboard in the lower right hand of the device's toolbar, or by using the ALPHA button to use the keys similar to a cell phone text message.
- 2. Click "Audit."
- 3. Enter the Site and Location into the appropriate boxes, either typing or selecting from the dropdown at the right hand side of each box (you may have to use the search feature for Site). Click the field names of "Site:" and "Location:" to lock those fields.
- 4. Ensure the cursor is in the "Asset Tag" box, and scan all barcodes physically found at that location.
  \*\*\*\*NOTE If you find an item that does not belong in that location, scan the item. A box will pop up that asks if you would like to move the item to that location. If you would, select "Yes" and process. If you would not, select "No" and the item will be audited without changing its location in the system.\*\*\*\*
- 5. When audit is complete, close the Audit screen and exit the application on the Mobile Device

## **Synchronizing**

- 1. After all auditing is complete and you would like to import the information back to the central database, reconnect the Mobile Device to your PC.
- 2. Select "Mobility" from the left hand list.

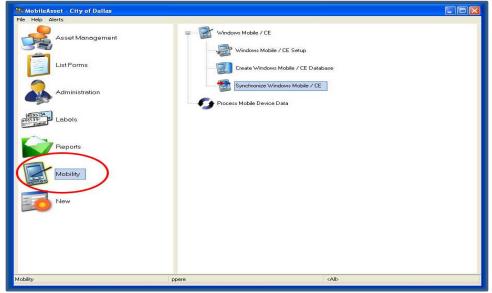

3. Expand the "Windows Mobile/CE" list and select "Synchronize Windows Mobile/CE." This will pop open the Mobile Device Wizard.

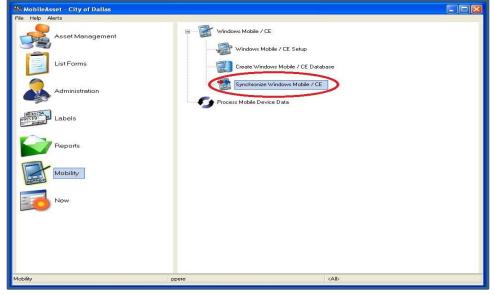

4. Click "Next" to synchronize the device. Click "Finish" when synchronization is complete.

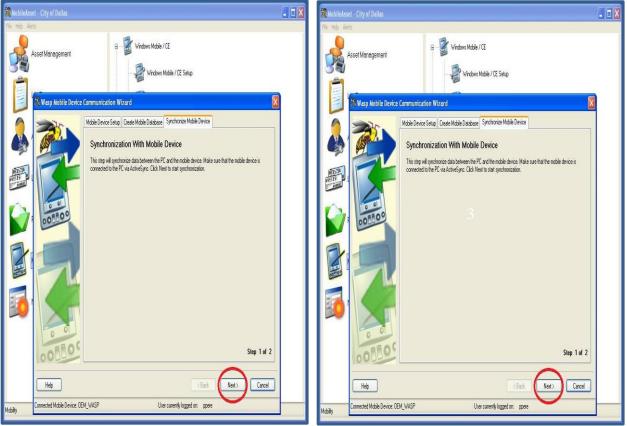

5. Disconnect the Mobile Device from the PC.

## FROM PC

\*\*\*\*NOTE: This should only be used for items without scan-able tags, such as covert equipment\*\*\*\*

1. Click "Asset Management" in list at on left hand side of screen

| MobileAsset - City of Dallas   |                          |  |
|--------------------------------|--------------------------|--|
| File Help Alerte               |                          |  |
| Asset Monagement<br>List Forms | List Assots              |  |
| Administration                 | Check-Out                |  |
| Reports                        | - Construction Check-Out |  |
| Mobility                       | Mantenance Entry         |  |
| New                            | © Find                   |  |
|                                |                          |  |
| Asset Management               | cAlb cAlb                |  |

2. Click "Audit" on right – this will pop up the Audit window

| MobileAsset - City of Dallas |                        |                            | - 0 - |
|------------------------------|------------------------|----------------------------|-------|
| File Help Alerts             |                        |                            |       |
| Asset Management             | List Assets            |                            |       |
| List Forms                   | Move                   |                            |       |
| Administration               | Check-Out              |                            |       |
| HESTER<br>HESTER<br>E        | Transfer Check-Out     |                            |       |
| Reports                      | Auda<br>Dispose        |                            |       |
| Mobility                     | Maintenance Entry      |                            |       |
| New                          | Calculate Depreciation |                            |       |
|                              |                        |                            |       |
|                              |                        |                            |       |
| sset Management              | ppere                  | <ab< td=""><td></td></ab<> |       |

3. Select Audit Site and Location from drop down lists

| File       Help       Aludit       Image: Comparison of the second second sec |
|----------------------------------------------------------------------------------------------------|
| Select Audt Ste  Select Audt Location  Audt Start Time  6/ 7/2013  12:00:01 AM  Asset Tag:                                                                                                    |
| Select Audt Location Category: Audt Start Time: 6/ 7/2013 = 12:00:01 AM Accent Tag:                                                                                                    |
| Audt Stat Time:<br>6/ 7/2013 - 12:00:01 AM - Refresh List                                                                                                    |
| 6/ 7/2013 🖉 + 12:00:01 AM + Refresh List                                                                                                    |
|                                                                                                    |
|                                                                                                    |
|                                                                                                    |
|                                                                                                    |
|                                                                                                    |
|                                                                                                    |
|                                                                                                    |
| Select Al De-Select Al Detail                                                                                                    |
| Help Notes Pire Recept On Audt - Copies: 0   0 Audt Copies                                                                                                    |
| Enter filter criteria to display assets. Assets audited today will not display in the list unless the tag is entered.                                                                                                    |
| Areet Management cAll>                                                                                                    |

4. Click "Refresh List." This will populate the list of all items at that location.

| alp Alerts                                                                                                    |                                                                      | [ 22 ]       |
|----------------------------------------------------------------------------------------------------|----------------------------------------------------------------------|--------------|
| Filtering data:                                                                                                    |                                                                      |              |
| Select Audit Ste                                                                                                    | Description                                                          |              |
| 1500 Marilla                                                                                                    |                                                                      |              |
| Select Audit Location                                                                                                    | Category:                                                            |              |
| OEM - L2AN                                                                                                    |                                                                      | · +          |
| Audit Start Time:                                                                                                    |                                                                      |              |
| 6/ 7/2013 - 12:00:01 AM                                                                                                    | -                                                                    | Refresh List |
|                                                                                                    |                                                                      |              |
|                                                                                                    | Asset Tag                                                            |              |
| Select Assets                                                                                                    | •                                                                    |              |
| 1 Seeca Asses                                                                                                    |                                                                      |              |
|                                                                                                    |                                                                      |              |
|                                                                                                    |                                                                      |              |
|                                                                                                    |                                                                      |              |
| DI DI                                                                                                    |                                                                      |              |
|                                                                                                    |                                                                      |              |
|                                                                                                    |                                                                      |              |
|                                                                                                    |                                                                      |              |
|                                                                                                    |                                                                      |              |
| Select Al De-Select                                                                                                    | All Detail                                                           |              |
| Heb Notes                                                                                                    | Print Receipt On Audt - Copies: 0 0                                  | Audt Close   |
| American American Ame |                                                                      |              |
| Enter filter citeria to display assets. Assets a                                                                                                    | udited today will not display in the list unless the tag is entered. |              |
|                                                                                                    |                                                                      |              |

5. Select any and all items physically found at that location.

\*\*\*\*NOTE – If you find an item at the location that does not belong there, enter its asset tag number (found on the label), and proceed to step 6; otherwise proceed to step 7.

| Audit       Plexing dots.         Select Audt Ste       Description         1500 Minita       •         Select Audt Location       Category:         OEM - L2AN       •         Audt Start Time:       •         6/ 7/2013       •         1000 Minita       •         Audt Start Time:       •         6/ 7/2013       •         120001 AM       •         Asset Tag:       •         UKS 106 OEM PROJ1       Computer, Mobile Data         UKS 106 OEM PROJ1       Computer, Mobile Data         UKS 106 OEM PROJ1       Computer, Mobile Data         UKS 106 OEM PROJ1       Computer, Mobile Data         UKS 106 OEM PROJ1       Computer, Mobile Data         UKS 106 OEM PROJ1       Computer, Mobile Data         UKS 107 DEM GFS1       Device, Gobal Peationing System GFS         UKS 107 DEM GFS1       Device, Gobal Peationing System GFS       Device, Gobal Peationing System GFS         UKS 107 DEM GFS1       Device, Gobal Peationing System GFS       Device, Gobal Peationing System GFS         UKS 107 DEM GFS2       Device, Gobal Peationing System GFS       Device, Gobal Peationing System GFS         UKS 107 DEM GFS2       Device, Gobal Peationing System GFS       Device, Gobal Peationing System GFS                                                                                                    |     |                |            |                     |                              |                                       | letts                    | lp Al |
|----------------------------------------------------------------------------------------------------|-----|----------------|------------|---------------------|------------------------------|---------------------------------------|--------------------------|-------|
| Select Audt Ste<br>1500 Marila  Select Audt Location OEM-L2NA  Audt Start Time:  6/ 7/2013  Audt Start Time:  6/ 7/2013  Audt Start Time:  Audt Start Time:  A                                                                                                    | 23  |                |            |                     | 09                           |                                       | & Audit                  | 3     |
| 1500 Martia     Category       OEH - L2AN     Category       Audt Start Time:     Category       6/ 7/2013     12.00.01 AM       6/ 7/2013     12.00.01 AM       Audt Start Time:     Category       6/ 7/2013     12.00.01 AM       Asset Tag:       Select Assets       Asset Tag:       UASI 06 OEM PROJ1       UASI 06 OEM PROJ1       Computer, Mobile Data       04 02 02.0       Computer, Other Corps       10 00 0E Equipment, Other Corps       10 00 0E Corps.       10 00 0E Corps.       10 0E Corps.       10 0E Corps.       10 0E Corps.       10 0E Corps.       10 0E Corps.       10 0E Corps.       10 0E Corps.       10 0E Corps.       10 0E Corps.       10 0E Corps.       10 0E Corps.       10 0E Corps.       10 0E Corps.                                                                                                    |     |                |            |                     |                              |                                       | Filtering data:          |       |
| 1500 Martia     Category       Select Audt Location     Category       OEM - L2AN     Category       Audt Start Time:     Fill       6/ 7/2013     12:00:01 AM       6/ 7/2013     12:00:01 AM       Audt Start Time:     Asset Tag:       Select Assets     Category       UASI 06 OEM PROJ1     Computer, Mobile Data       UASI 06 OEM PROJ1     Computer, Mobile Data       UASI 06 OEM PROJ1     Computer, Mobile Data       UASI 06 OEM PROJ1     Computer, Mobile Data       UASI 06 OEM PROJ1     Computer, Mobile Data       UASI 06 OEM PROJ1     Computer, Mobile Data       UASI 06 OEM PROJ1     Computer, Mobile Data       UASI 06 OEM PROJ1     Computer, Mobile Data       UASI 06 OEM PROJ1     Device, Global Peationing System GPS       UASI 07 OEM GPS2     Device, Global Peationing System GPS       UASI 07 OEM GPS2     Device, Global Peationing System GPS       UASI 07 OEM GPS2     Device, Global Peationing System GPS       UASI 07 OEM GPS2     Device, Global Peationing System GPS       UASI 07 OEM GPS2     Device, Global Peationing System GPS       UASI 07 OEM GPS2     Hardware, Computer, Integrated       MMRS 05 OEM 00329     Hardware, Computer, Integrated       MMRS 05 OEM 0035     Hardware, Computer, Integrated       MMRS 05 OEM 0035                                                                                                    |     |                |            | Description         |                              | Ste                                   | Select Audt St           |       |
| OEM - L2AN                                                                                                    |     |                |            | 100000000           |                              |                                       | 1500 Marila              |       |
| OEM - L2AN                                                                                                    |     |                |            |                     |                              |                                       |                          |       |
| Addt Start Time:<br>6/ 7/2013 • 12:00:01 AM • Refresh List<br>Select Assets<br>Asset Tag:<br>Select Assets<br>Asset Tag<br>UASI 06 OEM VPROJ1<br>UASI 06 OEM VPROJ1<br>UASI 06 OEM VPROJ1<br>UASI 06 OEM VPROJ1<br>UASI 06 OEM VPROJ1<br>UASI 06 OEM VPROJ1<br>UASI 06 OEM VPROJ1<br>UASI 06 OEM VPROJ1<br>UASI 06 OEM VPROJ1<br>Device, Global Postionng System GPS<br>04.49 02 020PS<br>Device, Global Postionng System GPS<br>04.49 02 020PS<br>Device, Global Postionng System GPS<br>04.49 02 020PS<br>Device, Global Postionng System GPS<br>04.49 02 020PS<br>Device, Global Postionng System GPS<br>04.49 02 020PS<br>Device, Global Postionng System GPS<br>04.49 02 020PS<br>Device, Global Postionng System GPS<br>04.49 02 020PS<br>Device, Global Postionne System GPS<br>04.49 02 020PS<br>Device, Global Postionne System GPS<br>04.49 02 020PS<br>Device, Global Postionne System GPS<br>04.49 02 020PS<br>Device, Global Postionne System GPS<br>04.49 02 020PS<br>Device, Global Postionne System GPS<br>04.49 02 020PS<br>Device, Global Postionne System GPS<br>04.49 02 020PS<br>Device, Global Postionne System GPS<br>04.49 02 020PS<br>Device, Global Postionne System GPS<br>04.49 02 020PS<br>Device, Global Postionne Computer, Integrated<br>04.14.00<br>Hardware<br>MMRS 05 OEM 0029<br>Hardware, Computer, Integrated<br>04.14.00<br>Hardware<br>MMRS 05 OEM 0029<br>Hardware, Computer, Integrated<br>04.14.00<br>Hardware<br>MMRS 05 OEM 0029<br>Hardware, Computer, Integrated<br>04.14.00<br>Hardware<br>MMRS 05 OEM 0026<br>Market Start Star | 1.1 |                |            | Category:           |                              |                                       |                          |       |
| 6/ 7/2013 + 12:00:01 AM + Refresh List Asset Tag: Select Assets Asset Tag Asset Tag As                                                                                                    | -   |                |            |                     |                              |                                       | UEM-LEAN                 | 1     |
| Asset Tag:<br>Select Assets Asset Tag Asset Tag                                                                                                    |     |                |            |                     |                              | Time:                                 | Audit Start Time         |       |
| Select Assets Asset Tag Asset Tag Asset Tag Asset Tag UASI 06 OEM PROJ1 Computer, Mobie Data UASI 06 OEM PROS1 Equipment, Ottaen Corps 21 09.0.0 Equipment, Ottaen Corps 21 09.0.0 Equipment, Ottaen Corps 21 09.0                                                                                                    |     | Refresh List   |            |                     |                              | 3 🗊 + 12:00:01 AM +                   | 6/ 7/2013                |       |
| Select Assets Asset Tag Asset Tag Asset Tag Asset Tag UASI 06 OEM PROJ1 Computer, Mobie Data UASI 06 OEM PROS1 Equipment, Ottaen Corps 21 09.0.0 Equipment, Ottaen Corps 21 09.0.0 Equipment, Ottaen Corps 21 09.0                                                                                                    |     |                |            |                     |                              |                                       |                          | -     |
| Asset Tag Asset Description Asset Type Asset Type<br>UASI 06 OEM PROJ1 Computer, Mobile Data 04 02 02 0 Computer<br>UASI 06 OEM PROS1 Equipment, Ottoen Corps 21 09 0.0 Equipment<br>UASI 06 OEM VCM1 Comment, Ottoen Corps 21 09 0.0 Equipment<br>UASI 07 OEM GPS1 Device, Global Positioning System GPS 04 AP 02 DGPS Device, G<br>UASI 07 OEM GPS1 Device, Global Positioning System GPS 04 AP 02 DGPS Device, G<br>MMRS 05 OEM 0037 Hardware, Computer, Integrated 04 14 0.0 Handware<br>MMRS 05 OEM 0039 Hardware, Computer, Integrated 04 14 0.0 Handware<br>MMRS 05 OEM 0039 Hardware, Computer, Integrated 04 14 0.0 Handware<br>MMRS 05 OEM 0039 Hardware, Computer, Integrated 04 14 0.0 Handware                                                                                                    |     |                |            |                     | Asset Tag:                   |                                       |                          |       |
| Asset Tag Asset Description Asset Type Asset Type<br>UASI 06 OEM PROJ1 Computer, Mobile Data 04 02 02 0 Computer<br>UASI 06 OEM PROS1 Equipment, Ottoen Corps 21 09 0.0 Equipment<br>UASI 06 OEM VCM1 Comment, Ottoen Corps 21 09 0.0 Equipment<br>UASI 07 OEM GPS1 Device, Global Positioning System GPS 04 AP 02 DGPS Device, G<br>UASI 07 OEM GPS1 Device, Global Positioning System GPS 04 AP 02 DGPS Device, G<br>MMRS 05 OEM 0037 Hardware, Computer, Integrated 04 14 0.0 Handware<br>MMRS 05 OEM 0039 Hardware, Computer, Integrated 04 14 0.0 Handware<br>MMRS 05 OEM 0039 Hardware, Computer, Integrated 04 14 0.0 Handware<br>MMRS 05 OEM 0039 Hardware, Computer, Integrated 04 14 0.0 Handware                                                                                                    |     |                |            |                     |                              |                                       |                          | -     |
| UASI 05 OEM PROJ1 Computer, Mobile Data 04 02 02 0 Computer,<br>UASI 05 OEM PROJ1 Equatorer, Ottoen Corps 21 09 0.0 Equatorer,<br>UASI 05 OEM VCM/1<br>UASI 05 OEM VCM/1<br>UASI 07 OEM (PS1) Device, Global Positioning System GPS 04 AP 02 DGPS Device, G<br>UASI 07 OEM (PS1) Device, Global Positioning System GPS 04 AP 02 DGPS Device, G<br>MMRS 05 OEM 0037 Hardware, Computer, Integrated 04 14 0.0 Hardware<br>MMRS 05 OEM 0038 Hardware, Computer, Integrated 04 14 0.0 Hardware<br>MMRS 05 OEM 0039 Hardware, Computer, Integrated 04 14 0.0 Hardware<br>MMRS 05 OEM 0039 Hardware, Computer, Integrated 04 14 0.0 Hardware<br>MMRS 05 OEM 0039 Hardware, Computer, Integrated 04 14 0.0 Hardware<br>MMRS 05 OEM 0039 Hardware, Computer, Integrated 04 14 0.0 Hardware                                                                                                    |     |                |            |                     |                              |                                       | Select Assets            |       |
| Image: Construction of the state of the state o                                                                                                    |     | Asset Typ 🔦    | Asset Type |                     | Asset Description            | Asset Tag                             |                          |       |
| UASI 06 OEM VCAM1     Camera, Vdee     UASI 07 OEM GPS1     Device, Global Pastioning System GPS     04 AP 02 DGPS     Device, G     UASI 07 OEM GPS2     Device, Global Pastioning System GPS     04 AP 02 DGPS     Device, G     MMRS 05 OEM 0037     Hardware, Computer, Integrated     04 14 0.0     Hardware     MMRS 05 OEM 0038     Hardware, Computer, Integrated     04 14 0.0     Hardware     MMRS 05 OEM 0039     Hardware, Computer, Integrated     04 14 0.0     Hardware     MMRS 05 OEM 0039     Hardware, Computer, Integrated     04 14 0.0     Hardware     MMRS 05 OEM 0039     Hardware, Computer, Integrated     04 14 0.0     Hardware     MMRS 05 OEM 0039     Hardware, Computer, Integrated     04 14 0.0     Hardware     MMRS 05 OEM 0039     Hardware, Computer, Integrated     04 14 0.0     Hardware     MMRS 05 OEM 0039     Hardware, Computer, Integrated     04 14 0.0     Hardware     MMRS 05 OEM 0039     Hardware, Computer, Integrated     04 14 0.0     Hardware     MMRS 05 OEM 0039     Hardware, Computer, Integrated     04 14 0.0     Hardware     MMRS 05 OEM 0039     Hardware, Computer, Integrated     04 14 0.0     Hardware     MMRS 05 OEM 0039     Hardware, Computer, Integrated     04 14 0.0     Hardware     MMRS 05 OEM 0039     Hardware, Computer, Integrated     04 14 0.0     Hardware     MMRS 05 OEM 0039     Hardware, Computer, Integrated     04 14 0.0     Hardware     MMRS 05 OEM 0039     Hardware, Computer, Integrated     04 14 0.0     Hardware     MMRS 05 OEM 0049     Hardware     MMRS 05 OEM 0049     Hard                                                                                                    |     | Computer.      | 04.02.02.0 |                     | Computer, Mobile Data        | UASI 05 OEM PROJ1                     |                          | 1/    |
| UASI 07 DEM (dPS1     Device, Global Peationing System GPS     UASI 07 DEM (dPS1     Device, Global Peationing System GPS     UASI 07 DEM (dPS2     Device, Global Peationing System GPS     MAP (d2 DDPS     Device, G     MMRS 05 OEM (0037     Hardware, Computer, Integrated     41 44.0     Hardware     MMRS 05 OEM (0039     Hardware, Computer, Vergrated     41 44.0     Hardware     MMRS 05 OEM (0039     Hardware, Computer, Vergrated     41 44.0     Hardware     MMRS 05 OEM (0039     Hardware, Computer, Vergrated     41 44.0     Hardware     MMRS 05 OEM (0039     Hardware, Computer, Vergrated     14 14.0     Hardware     MMRS 05 OEM (0039     Hardware, Computer, Vergrated     14 14.0     Hardware     MMRS 05 OEM (0039     Hardware, Computer, Vergrated     14 14.0     Hardware     MMRS 05 OEM (0039     Hardware, Computer, Vergrated     14 14.0     Hardware     MMRS 05 OEM (0039     Hardware, Computer, Vergrated     14 14.0     Hardware     MMRS 05 OEM (0039     Hardware, Computer, Vergrated     14 14.0     Hardware     MMRS 05 OEM (0039     Hardware, Computer, Vergrated     Hardware     MMRS 05 OEM (0039     Hardware, Computer, Vergrated     Hardware     MMRS 05 OEM (0039     Hardware, Computer, Vergrated     Hardware     MMRS 05 OEM (0039     Hardware, Computer, Vergrated     MAR     Hardware     MMRS 05 OEM (0039     Hardware, Computer, Vergrated     Hardware     MMRS 05 OEM (0039     Hardware, Computer, Vergrated     Hardware     MMRS     Hardware     MMRS     Hardware     MMRS     Hardware     MMRS     Hardware     MMRS     Hardware     MMRS     Hardware     MMRS     Hardware     MMRS     Hardware     MMRS     Hardware     MMRS     HARdware     MMRS     HARdware     MMR     HARdware     MMRS     HARdware     MMRS     HARdware     MMR     HARdware     MMR     HARdware     MMR     HARdware     MMR     HARdware     MMR     HARdware     MMR     HARdware     MMR     HARdware     MMR     HARdware     MMR     HARdware     HARdware     HARdware     HARdware     HARdware     HARdware     HARdware     HARdware     H                                                                                                    |     |                |            | rps                 |                              |                                       |                          | 1     |
| UASI 07 OEM GPS2 Device, Global Postioning System GPS 04 AP.02 DGPS Device, G<br>MMRS 05 OEM 0037 Hardware, Computer, Integrated 04.14.0.0 Hardware<br>MMRS 05 OEM 0038 Hardware, Computer, Integrated 04.14.0.0 Hardware<br>MMRS 05 OEM 0029 Hardware, Computer, Integrated 04.14.0.0 Hardware<br>MMRS 05 OEM 0029 Hardware, Computer, Integrated 04.14.0.0 Hardware                                                                                                    |     |                |            |                     |                              |                                       |                          | -N    |
| MMRS 05 OEM 0037 Hardware, Conscuer, Integrated 04.14.0.0 Hardware<br>MMRS 05 OEM 0039 Hardware, Conscuer, Integrated 04.14.0.0 Hardware<br>MMRS 05 OEM 0039 Hardware, Computer, Integrated 04.14.0.0 Hardware<br>MMRS 05 OEM 0049 Hardware, Computer, Integrated 04.14.0.0 Hardware<br>MMRS 05 OEM 0049 Hardware, Computer, Integrated 04.14.0.0 Hardware                                                                                                    |     |                |            |                     |                              |                                       | 1 mm                     |       |
| MMRS 05 OEM 0038 Hardware, Computer, Integrated 04.14.0.0 Hardware<br>MMRS 05 OEM 0039 Hardware, Computer, Integrated 04.14.0.0 Hardware<br>MMRS 05.0EM 0049 Hardware, Computer, Integrated 04.14.0.0 Hardware<br>mmRS 05.0EM 0049 Hardware, Computer, Integrated 04.14.0.0 Hardware                                                                                                    |     |                |            |                     |                              |                                       | 1V                       | 9     |
| MMRS 05 OEM 0029 Hardware, Computer, Integrated 04.14.0.0 Hardware<br>MMRS 05 OEM 0029 Hardware, Computer, Integrated 04.14.0.0 Hardware<br>multiple of the second second                                                                                                    |     |                |            |                     |                              |                                       |                          |       |
| MMRS 05 0FM 0040 Hardware Connecter Internated 04 14 0 0 Hardware r                                                                                                    |     |                |            |                     |                              |                                       | 1                        |       |
|                                                                                                    |     |                |            |                     |                              |                                       |                          |       |
| Select Al De-Select Al Detail                                                                                                    |     | +contractore + | na na min  | rienzien            | Home to the ter              |                                       |                          |       |
|                                                                                                    |     |                |            |                     | Detail                       | Al De-Select Al                       | Select All               | Ш     |
| Help Notes Print Receipt On Audit - Copies: 0 0 Audit Oce                                                                                                    | ose | Audt Close     | 0 0        | On Audit - Copies:  | Print Receipt                | Notes                                 | Help                     |       |
| Enterfilter criteria to display assets. Assets audited today will not display in the list unless the tag is entered.                                                                                                    |     |                | s entered. | list unless the tag | oday will not display in the | a to display assets. Assets audited t | inter filter criteria to | E     |
| A                                                                                                    |     |                |            |                     |                              |                                       |                          | -     |
| perer cAto                                                                                                    |     |                |            |                     | 57                           |                                       |                          |       |

6. A box will pop up that asks if you would like to move the item to that location. If you would, select "Yes" and process. If you would not, select "No" and the item will be audited without changing its location in the system.

| Audit Audit            | and the second second s | 23                     |
|------------------------|----------------------------------------------------------------------------------------------------|------------------------|
| Filtering data:        |                                                                                                    |                        |
| Select Audit 1         | Ste Description                                                                                                    |                        |
| 1500 Marilla           | • 🗰                                                                                                    |                        |
| Select Audt I          | Location Category:                                                                                                    |                        |
| OEM - L2AN             |                                                                                                    |                        |
| Audit Start Te         | me ·                                                                                                    |                        |
|                        | □ ▼ 12:00:01 AM ▼                                                                                                    | Refresh List           |
|                        |                                                                                                    | 1                      |
|                        | Asset Tag                                                                                                    |                        |
|                        | JAG 2005 0047 👻                                                                                                    |                        |
| Select Assets          | Auto III                                                                                                    | 2                      |
|                        | Audit                                                                                                    | Asset Typ *            |
| 192                    |                                                                                                    | Computer.              |
| V                      | The specified asset or one of the dependent assets is currently at a<br>different location. Click YES to Move the asset(s) to the current audit                                                                                                    | Equipmen               |
| 12                     | Incation so this asset can be audited. Click No to audit the asset without                                                                                                    | Camera, V<br>Device, G |
| V                      | moving it.                                                                                                    | Device, G              |
|                        | $\sim$                                                                                                    | Hardware               |
| 123                    |                                                                                                    | Hardware               |
| 12                     | Yes No                                                                                                    | Hardware -             |
| e                      |                                                                                                    | )                      |
| Select /               | Al De-Select Al Detail                                                                                                    |                        |
| Help                   | Notes Print Receipt On Audit - Copies: 0 +                                                                                                    | Audt Close             |
|                        |                                                                                                    |                        |
| Enter filter orteria t | to display assets. Assets audited today will not display in the list unless the tag is entered.                                                                                                    |                        |

7. Click "Audit." This button will not be available until at least one item is selected from the list. This will clear the list for the next audit location.

| Alerts                |                                   |                                 |                       |               |               |
|-----------------------|-----------------------------------|---------------------------------|-----------------------|---------------|---------------|
| Audit                 |                                   | 04                              |                       |               | 53            |
| Filtering date:       |                                   |                                 |                       |               |               |
| Select Audit          | Ste                               |                                 | Description           |               |               |
| 1500 Marila           |                                   |                                 |                       |               | - ++          |
| Select Audit          | Location                          |                                 | Category:             |               |               |
| OEM - L2AN            |                                   |                                 | curry                 |               |               |
|                       |                                   |                                 |                       |               |               |
| Audit Start T         |                                   |                                 |                       | 1             | Flefresh List |
| 6/ 7/2013             | 1 🗇 🕈 12:00:01 AM 🔸               |                                 |                       | 1             | herreish List |
|                       |                                   | 1                               |                       |               |               |
|                       |                                   | Asset Tag:                      |                       | -             |               |
|                       |                                   |                                 |                       |               |               |
| Select Assets         |                                   |                                 |                       |               |               |
|                       | Asset Tag                         | Asset Description               |                       | Asset Type    | Asset Typ     |
| 12                    | UASI 05 OEM PROJ1                 | Computer, Mobile Dat            | a .                   | 04 02 02 0    | Computer,     |
| 1                     | UASI DE OEM PROS1                 | Equipment, Otizen Co            | rps                   | 21.09.0.0     | Equipmen      |
| 1                     | UASI 06 OEM VCAM1                 | Camera, Video                   |                       | 04.04.09.06   | Camera, V     |
| 1                     | UASI 07 OEM GPS1                  | Device, Global Positio          | ning System GPS       | 04.AP.02.DGPS | Device, G     |
| 1                     | UASI 07 OEM GPS2                  | Device, Global Positio          | ning System GPS       | 04.AP.02.DGPS | Device, G     |
| 123                   | MMRS 05 OEM 0037                  | Hardware, Computer,             | integrated            | 04.14.0.0     | Hardware      |
| 123                   | MMRS 05 OEM 0038                  | Hardware, Computer,             | Integrated            | 04.14.0.0     | Hardware      |
| 123                   | MMRS 05 OEM 0039                  | Hardware, Computer,             | Integrated            | 04.14.0.0     | Hardware      |
| e                     | MMRS 05 OFM 0040                  | Hardware Computer               | Integrated            | na 14 n n     | Harrhuchen    |
| Select                | All De-Select All                 | Detail                          |                       |               | -             |
| Help                  | Notes                             | Print Receipt                   | On Audit - Copies     |               | Audt Close    |
| Enter filter criteria | to display assets. Assets audited | f today will not display in the | a list unless the tag | is entered.   | $\sim$        |
|                       |                                   |                                 |                       |               |               |

## **RUNNING A REPORT**

This feature should mainly be used to view asset information and to view what items have or have not been audited. If you wish to get an editable document of your inventory use the export feature not the report feature.

| MobileAsset - City of Dallas |                                                              |     |
|------------------------------|--------------------------------------------------------------|-----|
| Asset Management             | Asset Reports                                                |     |
| List Forms                   | in Asset Maintenance Reports                                 |     |
| Administration               | E Audit Reports                                              |     |
| Labels                       | Check-Out to Customer Reports  Check-Out to Employee Reports |     |
| Reports                      | Contract/License Reports                                     |     |
| Mobility                     | E- Soft Employee Reports                                     |     |
| New                          | Asset Type Reports                                           |     |
|                              | B Location Reports                                           |     |
|                              | i - W Other Reports                                          |     |
| Reports                      | ppere cå                                                     | 44> |

1. Select "Reports" from the left hand list.

2. Select the desired report from the right hand list. The report will run and open in Crystal Reports.

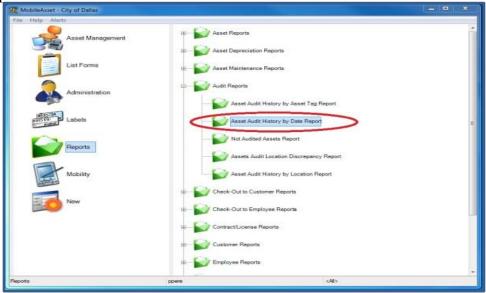

3. If you would like to save the report, select the "Export Report" icon on the top left side of the toolbar.

| *          | ×                                         |            |                  |                |
|------------|-------------------------------------------|------------|------------------|----------------|
|            |                                           | _          |                  | _              |
|            |                                           |            |                  |                |
| Assets by  | Category Report                           |            |                  | City of Dallas |
| Category:  |                                           |            |                  | 2224 1241      |
| Asset Tag. | Description                               | Serial No  | Purchase Date    | Unit Cost      |
| 9          | 09.0.0.0: CBRNE Support Equiptor          | sof m'a    | 6/14/2012        | 54,162.33      |
| B10 P25340 | 06 CP.01 PORT: Police Handheld<br>Radios  | 655CNK0038 | 5/10/2012        | \$2,961.25     |
| B10 P25341 | 06.CP.01 PORT: Police Handheld<br>Radios  | 655CNK0039 | 5/10/2012        | \$2,961.25     |
| B10 P25342 | 06.CF.01 PORT: Police Handheld            | 655CNE0040 | 5/10/2012        | \$2,961.25     |
| B10 P25343 | Radios<br>06.CP.01 PORT: Police Handheld  | 655CNR0041 | 5/10/2012        | \$2,961.25     |
| B10 P25144 | Radiox<br>06 CP 01 PORT - Police Handheld | 655CNK0042 | 5/10/2012        | \$2,961,25     |
|            | Radios                                    |            |                  |                |
| B10 P25345 | 06.CP.01.PORT: Police Handheld<br>Radics  | 655CNK0043 | 5/10/2012        | \$2,961.23     |
| B10 P25346 | 06.CP.01.PORT: Police Handheld<br>Radios  | 655CNK0044 | 5/10/2012        | \$2,961.25     |
| B10 P25347 | 06 CP.01 PORT: Police Handheld<br>Radios  | 655CNE0045 | 5/10/2012        | \$2,961.25     |
| B10 P25348 | 06.CP.01 PORT: Police Handheld            | 655CNK0046 | 5/10/2012        | \$2,961.25     |
| B10 P25349 | Radios<br>06 CP 01 PORT: Police Handheld  | 655CNK0047 | 5/10/2012        | \$2,961.25     |
| B10 P25350 | Radios<br>06 CP 01 PORT: Police Handheld  | 655CNE0048 | 5/10/2012        | \$2,961,25     |
| B10 P25351 | Radics<br>06 CP.01 PORT: Police Handheld  | 655CNK0049 | 5/10/2012        | \$2,961,25     |
|            | Radios                                    |            |                  |                |
| B10 P25352 | 06.CP.01 PORT: Police Handheld<br>Radios  | 655CNE0050 | 5/10/2012        | \$2,961.25     |
| B10 P25353 | 06.CP.01.PORT Pours Handheld<br>Radios    | 655CNK0051 | 5/10/2012        | \$2,961.25     |
| B10 P25354 | 06.CP.01 PORT Police Handheld             | 655CNK0052 | 5/10/2012        | \$2,961.25     |
| B10 P25355 | Radios<br>05.CP.01.PORT: Police Handheld  | 655CNE0053 | 5/10/2012        | \$2,961.25     |
| B10 P25356 | Radico<br>06 CP.01 PORT: Pelice Handheld  | 655CNK0054 | 5/10/2012        | \$2,961.25     |
| B10 P25357 | Radios                                    |            |                  |                |
| B10 #25357 | 06.CP.01 PORT: Police Handheld<br>Radios  | 655CNK0055 | 5/10/2012        | \$2,961.25     |
| B10 P25358 | 06.CP.01.PORT Police Handheld<br>Radios   | 655CNK0056 | 5/10/2012        | \$2,961.25     |
| B10 P25359 | 06.CP.01 PORT: Police Handheld            | 655CNK0057 | 5/10/2012        | \$2,961.25     |
|            | Total Page No.: 274                       |            | Zoom Factor: 100 | x C            |

4. Type your desired file name and click "Save."

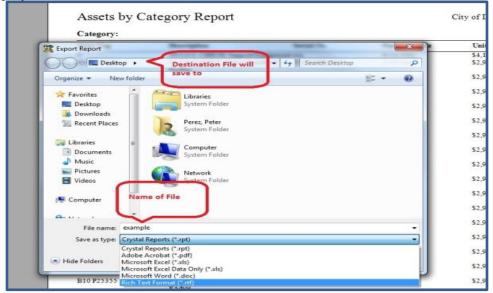

5. To save the report as an editable word document, select "Microsoft Word – Editable (\*.rtf) from the "Save as type:) dropdown. Do not select a regular Word file (.doc). This will put all text into boxes and make it very difficult to make edits.

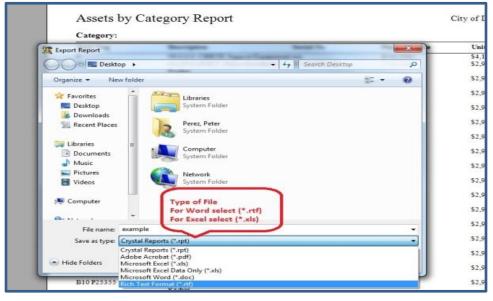

## **EXPORTING**

The exporting feature exports the entire database into an editable friendly "CSV" file. This method is preferred over exporting a report because of its easy to modify abilities. Special permission to use this feature is required from the WASP Administrator.

1. Click Administration from the list on the left hand side of the window

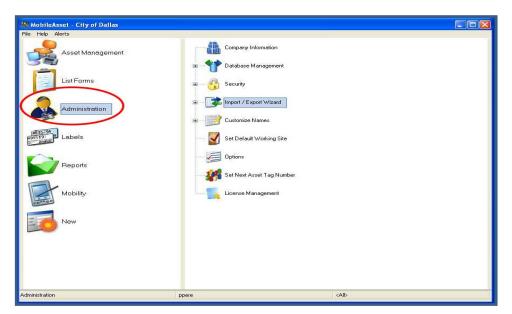

2. After expanding the "Import/Export Wizard" list select "Export Wizard". This will pop open the Export Wizard window

| KobileAsset - City of Dallas |                                               |                     |
|------------------------------|-----------------------------------------------|---------------------|
| File Help Alerts             |                                               |                     |
| Asset Management             | Company Information                           |                     |
| List Forms                   | 🛚 🚱 Security                                  |                     |
|                              | Import / Export Wizard                        |                     |
| Labels                       | Export Wizard                                 |                     |
| Reports                      | Customize Names      Set Default Working Site |                     |
| Mobility                     | Options                                       |                     |
| New New                      | Set Next Asset Tag Number                     |                     |
|                              |                                               |                     |
| Administration               | ppere                                         | <alb< th=""></alb<> |

3. Select the dropdown menu in the "Export table:" field and select "Asset"

| WhobileAsset - City of Dallas                                                                                                    |  |
|----------------------------------------------------------------------------------------------------|--|
| WeblieAsset - City of Dallas         File Help Alers         Asset Management         Export Wizard         Step 1: Company Information         Diagonal Properties         Image: Company Information         Image: Company Information <th></th> |  |
| Help Step 1 of 4                                                                                                    |  |
|                                                                                                    |  |
| Administration ppere <alb< td=""><td></td></alb<>                                                                                                    |  |

4. Select the file icon to the right of the "To file:" field and choose where you wish to export your file to and the desired name of the file

| KobileAsset - City of Dallas                                                                                                    |   |
|----------------------------------------------------------------------------------------------------|---|
| File Heb Alerts Asset Management Company Information Export Wizard                                                                                          | × |
| Export Wized  Step 1: Origination and Destination Data Choose the table to export and the destination text file.  Export table: Asset To file:  Step 1 of 4 |   |
| Help <back next=""> Cancel</back>                                                                                                    |   |
| Administration ppere <all></all>                                                                                                    |   |

5. You will export the file in "CSV" format. This is an excel type file that is easy to modify and manipulate. Any other type of file creates extra fields and requires cleaning up before you can modify the information and is not recommended. Once you choose your location and file name select "Open"

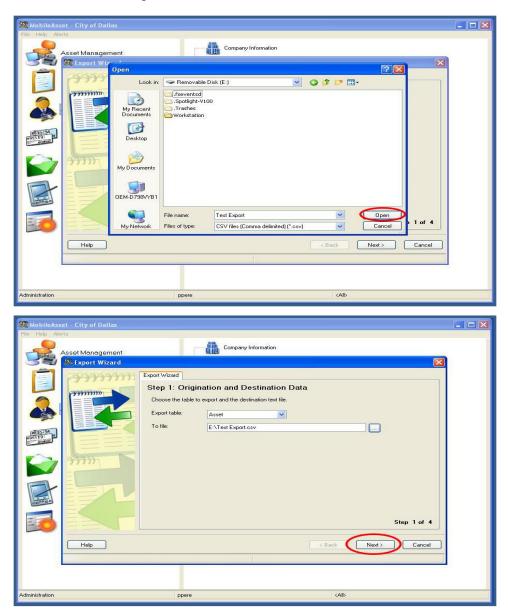

6. The next screen will ask you to choose what fields you wish to export. Think of these as your column headings. You can choose any fields you wish and change the order that they will appear in the report but for practicality we recommend choosing no more than 4 fields. Select "Next" to proceed

| MobileAsset - City of Dallas |                                                                                                    |                                                                                                    |                                                                                                    |                    |
|------------------------------|----------------------------------------------------------------------------------------------------|----------------------------------------------------------------------------------------------------|----------------------------------------------------------------------------------------------------|--------------------|
| Asset Management             | Cor                                                                                                    | npany Information                                                                                                    |                                                                                                    |                    |
| * Export Wizard              | Export Wizard<br>Step 2: Export Field S<br>Choose the fields to export. The<br>Table Asset<br>Fields available:<br>Provide Table<br>Condition to<br>Condition to<br>Hyperink,<br>Manuacturer<br>Depreciation Class<br>Casegoy | Fields will be exported in the order of Asset Ta<br>Society of Asset Ta<br>Society of Asset | ected:                                                                                                   | ist.<br>Up<br>Down |
|                              | Data Preview of Table-Asset<br>Asset Tag<br>UAS 16 0 DEM RAND1<br>UAS 16 0 DEM RAND2<br>UAS 16 0 DEM RAND3<br>UAS 16 0 DEM RAND4<br>UAS 16 0 DEM RAND5<br>UAS 16 0 DEM RAND5<br>UAS 16 0 DEM RAND5                            | Site<br>5000 Dolphin Road<br>5000 Dolphin Road<br>5000 Dolphin Road<br>5000 Dolphin Road<br>5000 Dolphin Road<br>5000 Dolphin Road                                                                                                    | Location<br>CERT Trailer<br>CERT Trailer<br>CERT Trailer<br>CERT Trailer<br>CERT Trailer<br>CERT Trailer | Step 2 of 4        |
| Hep                          |                                                                                                    |                                                                                                    | < Back Finish                                                                                            | Cancel             |
| Administration               | ppere                                                                                                    |                                                                                                    | <all></all>                                                                                              |                    |

7. Ensure that the "Field Delimiter:" field is set to "<Comma>". The preview will show a "," between each field that was selected. This is where a new column will begin in the excel file. Select "Finish" to proceed

| KobileAsset - City of I | Dallas                                                                                                    |      |
|-------------------------|----------------------------------------------------------------------------------------------------|------|
| File Help Alerts        |                                                                                                    |      |
| Asset Mana              | cement Company Information                                                                                                    |      |
|                         | Service and Service and Servic | (i - |
|                         | Sten 3: Destination File Format                                                                                                    |      |
|                         |                                                                                                    |      |
|                         |                                                                                                    |      |
|                         |                                                                                                    |      |
| Administration          | ppere (Alb                                                                                                    |      |

8. The export will automatically begin and you can watch its progress. When exporting is completed a pop will appear and you can select "Ok", this closes the export wizard.

|                | set - City of Dallas               |                                                                                                    |       |
|----------------|------------------------------------|----------------------------------------------------------------------------------------------------|-------|
| File Help Al   | erts                               | 10                                                                                                    |       |
|                | Asset Management                   | Company Information                                                                                                    |       |
|                | 🎏 Export Wizard                    |                                                                                                    |       |
|                | 222222222222                       | Export Wizard                                                                                                    |       |
|                | mininer                            | Step 4: Export In Progress                                                                                                    |       |
|                |                                    | Exporting data started at: 11:03:47 AM Now processing record221 of 11576                                                                                                    |       |
|                |                                    |                                                                                                    |       |
| UR35754        |                                    |                                                                                                    |       |
| #95519)        | 三三日                                |                                                                                                    |       |
|                | ANTER D                            |                                                                                                    |       |
|                | 33337                              |                                                                                                    |       |
|                |                                    |                                                                                                    |       |
|                | EEAP                               |                                                                                                    |       |
| 007700         |                                    |                                                                                                    |       |
|                | Es -                               | Step 3 of 4                                                                                                    |       |
| Carlo and      |                                    |                                                                                                    |       |
|                | Help                               | Kenter Kenter Ke |       |
|                |                                    |                                                                                                    |       |
|                |                                    |                                                                                                    |       |
|                |                                    |                                                                                                    |       |
| Administration |                                    | ppere <all></all>                                                                                                    |       |
|                |                                    |                                                                                                    |       |
| -              |                                    |                                                                                                    |       |
|                | set - City of Dallas               |                                                                                                    | _ 🗆 💌 |
| Rie Help Al    |                                    |                                                                                                    |       |
|                |                                    | Company Information                                                                                                    |       |
|                | erts                               | Company Information                                                                                                    |       |
|                | Asset Management                   |                                                                                                    |       |
|                | Asset Management                   | Export Wizard<br>Step 4: Export In Progress                                                                                                    |       |
|                | Asset Management                   | Export Wizard                                                                                                    |       |
|                | Asset Management                   | Export Wizard<br>Step 4: Export In Progress                                                                                                    |       |
|                | Asset Management                   | Export Wizard<br>Step 4: Export In Progress                                                                                                    |       |
|                | Asset Management                   | Export Wizard<br>Step 4: Export In Progress                                                                                                    |       |
|                | ets Asset Management Esport Wizard | Export Wizard<br>Step 4: Export In Progress                                                                                                    |       |
|                | Asset Management                   | Export Wizard<br>Step 4: Export In Progress                                                                                                    |       |
|                | ets Asset Management Esport Wizard | Export Wizard<br>Step 4: Export In Progress                                                                                                    |       |
|                | ets Asset Management Esport Wizard | Export Wizard Step 4: Export In Progress Exporting data started at: 11:03:15 AM Export Wizard                                                                                                    |       |
|                | ets Asset Management Esport Wizard | Export Wizard Step 4: Export In Progress Exporting data started at: 11:03:47 AMcompleted at:11:05:15 AM                                                                                                    |       |
|                | ets Asset Management Esport Wizard | Export Wizard Step 4: Export In Progress Exporting data started at: 11:03:15 AM Export Wizard                                                                                                    |       |
|                | ets Asset Management Esport Wizard | Export Wizard Step 4: Export In Progress Exporting data started at: 11:03:47 AMcompleted at:11:05:15 AM                                                                                                    |       |
|                | ets Asset Management Esport Wizard | Export Wizard Step 4: Export In Progress Exporting data started at: 11:03:47 AMcompleted at:11:05:15 AM                                                                                                    |       |
|                | ets                                | Export Wizard<br>Step 4: Export In Progress<br>Exporting data started at: 11:03:47 AMcompleted at:11:05:15 AM.<br>Export Wizard<br>Export Wizard<br>Export completed successfully.<br>Completed successfully.<br>Step 3 of 4                                                                                                    |       |
|                | ets                                | Export Wizard<br>Step 4: Export In Progress<br>Exporting data started at: 11:03:47 AMcompleted at:11:05:15 AM.<br>Export Wizard<br>Export Wizard<br>Export completed successfully.<br>Completed successfully.<br>Step 3 of 4                                                                                                    |       |
|                | ets                                | Export Wizard<br>Step 4: Export In Progress<br>Exporting data started at: 11:03:47 AMcompleted at:11:05:15 AM.<br>Export Wizard<br>Export Wizard<br>Export completed successfully.<br>Completed successfully.<br>Step 3 of 4                                                                                                    |       |

## **IMPORTING**

This feature should only be used to import more than 10 new assets. This will not allow you to automatically replace, edit, or update asset information. In order to do that you must follow the steps in the "Edit Asset" section on pg. \_\_\_\_\_. Furthermore if you give an new asset the same tag as an asset already in the database the system will automatically not import that single asset.

1. First enter your new assets into a new excel sheet. Make sure to include all the "boldface" fields that are required in WASP as column headers in the sheet. Refer to the "Entering New Equipment" section on pg. \_\_\_\_ to see the required fields.

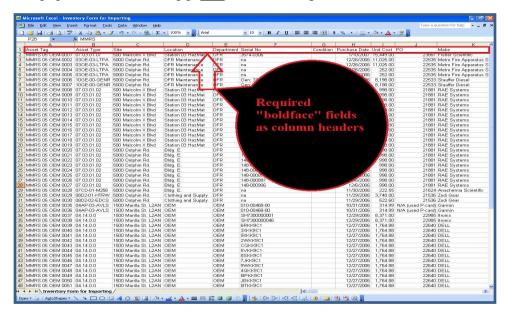

2. Once you have created your excel sheet save it as a "CSV" file in an easy to find place

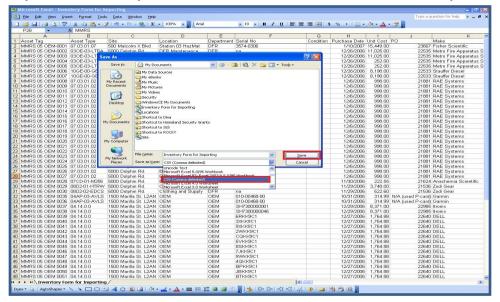

3. Click Administration from the list on the left hand side of the window

4. After expanding the "Import/Export Wizard" list select "Import Wizard" to open the Import Wizard window

| 🎉 MobileAsset - City of Dallas |                         |                                                |
|--------------------------------|-------------------------|------------------------------------------------|
| Eile Help Alerts               |                         |                                                |
| Asset Management               | Company Information     |                                                |
| List Forms                     | € 🍪 Security            |                                                |
| Administration                 | Import / Export Wizard  |                                                |
| Labels                         | Export Wizard           | d [Click to import data from an external file] |
| Reports                        | E — Set Default Working | Site                                           |
| Mobility                       | Options                 |                                                |
| New                            | - Set Seed Number       | x                                              |
| Administration                 | dcola                   | <all></all>                                    |

5. Select the file icon to the right of the "Import file:" field and choose the "CSV" file you just created

| 🎉 Import Wizard        |                                                                                                    |
|------------------------|----------------------------------------------------------------------------------------------------|
|                        | Import Wizard  Step 1: Origination and Destination Data Choose the text file to import and the table where the data will be added. Import file: To table:           |
|                        | Step 1 of 4                                                                                                    |
|                        |                                                                                                    |
| Open                   | ? 🗙                                                                                                    |
| Look jn:               | : 🕒 My Documents 🛛 🕑 😥 🗁 🖽 -                                                                                                    |
| My Recent<br>Documents | My Data Sources My eBooks My Music My Pictures My Videos My Videos Wideoscurity WindowsCE My Documents                                                              |
| My Documents           | Inventory Form for Importing Kwa heri Inventory Locations Shortcut to Dina                                                                                          |
|                        | Inventory Form for Importing     Kwa heri Inventory     Locations                                                                                                   |
| My Documents           | Inventory Form for Importing<br>Kwa heri Inventory<br>Locations<br>Shortcut to Dina<br>Shortcut to Homeland Security Grants<br>Shortcut to IGS<br>Shortcut to ROCKY |

6. Select the dropdown menu in the "To table:" field and select "Asset" then click "Next" at the bottom right of the window

| 🌃 Import Wizard |                                                                                                    | × |
|-----------------|----------------------------------------------------------------------------------------------------|---|
|                 | Import Wizard<br>Step 1: Origination and Destination Data<br>Choose the text file to import and the table where the data will be added.<br>Import file: C:\Documents and Settings\dina.colarossi\My Documents\K<br>To table:<br>Asset Type<br>Contracts<br>Employee<br>Location<br>Step 1 of - | 4 |
|                 |                                                                                                    |   |

7. Ensure that the "Field Delimiter:" field is set to "<Comma>" and that the box to the right of this field is checked. The preview will should show the data from the excel sheet with columns. Select "Next" to proceed

| 1        | mport Wizard                                                               |                |                   |                   |                                       |                    |                                                                                                    |
|----------|----------------------------------------------------------------------------|----------------|-------------------|-------------------|---------------------------------------|--------------------|----------------------------------------------------------------------------------------------------|
|          | Step 2: Field<br>Select a field delim<br>Import Format<br>Field delimiter: |                |                   |                   | arate individual f<br>ow contains col |                    |                                                                                                    |
|          | Preview of data fro                                                        | m:C:\Documents | s and Settings\di | na.colarossi\My D | ocuments\Kwa                          | heri Inventory.csv | 2                                                                                                    |
|          | Asset Tag                                                                  | Asset Type     | Site              | Location          | Department                            | Serial No          | Cond                                                                                                    |
|          | MMRS 05 0                                                                  | 07.03.01.07    | 500 Malcol        | Station 03 H      | DFB                                   | 3574-0306          | and the second second se |
| - Course | MMRS 05 0                                                                  | 030E-03-LT     | 5000 Dolphi       | DFR Mainte        | DFB                                   | na                 |                                                                                                    |
| 99997 B  | MMRS 05 0                                                                  | 030E-03-LT     | 5000 Dolphi       | DFR Mainte        | DFB                                   | na                 |                                                                                                    |
|          | MMRS 05 0                                                                  | 030E-03-LT     | 5000 Dolphi       | DFR Mainte        | DFB                                   | na                 |                                                                                                    |
|          | MMRS 05 0                                                                  | 030E-03-LT     | 5000 Dolphi       | DFR Mainte        | DFB                                   | na                 |                                                                                                    |
|          | MMRS 05 0                                                                  | 10GE-00-G      | 5000 Dolphi       | DFR Mainte        | DFR                                   | Gen: 37079         |                                                                                                    |
|          | MMRS 05 0                                                                  | 10GE-00-G      | 5000 Dolphi       | DFR Mainte        | DFR                                   | Gen: 37079         |                                                                                                    |
|          | MMRS 05 0                                                                  | 07.03.01.02    | 500 Malcol        | Station 03 H      | DFR                                   | 148-000829         |                                                                                                    |
|          | MMRS 05 0                                                                  | 07.03.01.02    | 500 Malcol        | Station 03 H      | DFR                                   | 148-000832         |                                                                                                    |
|          | <                                                                          |                |                   |                   |                                       |                    | >                                                                                                    |
|          |                                                                            |                |                   |                   |                                       | Step               | 2 of 4                                                                                                    |
|          |                                                                            |                |                   | [ < ]             | Back                                  | Next >             | <u>C</u> ancel                                                                                                    |

8. The next step will show you the column that the system is matching up from your CSV file to the WASP database. Ensure that each column is matched up correctly making changes if necessary and then select "Next" at the bottom right of the window to proceed

| 🍀 Import Wizard                                                                                 |                                                                                                    |                                 |                          |                                |                          |            |                   |                |
|-------------------------------------------------------------------------------------------------|----------------------------------------------------------------------------------------------------|---------------------------------|--------------------------|--------------------------------|--------------------------|------------|-------------------|----------------|
| Si N                                                                                            | nport Wizard Step 3: Field Mapping Map data from the text file to corresponding fields in the destination table. Field Mapping |                                 |                          |                                |                          |            |                   |                |
|                                                                                                 | 1                                                                                                    | Import Data Column Map To: Type |                          |                                |                          | ~          |                   |                |
|                                                                                                 | +                                                                                                    | Asset Tag                       |                          | Asset Tag                      |                          |            |                   |                |
|                                                                                                 |                                                                                                    | Asset Typ                       | De Contraction           | Asset Tag<br>Asset Type        | ^                        |            |                   |                |
| $\equiv = = =$                                                                                  |                                                                                                    | Site                            |                          | Category<br>Condition          |                          |            |                   |                |
| Autor                                                                                           |                                                                                                    | Location                        |                          | Contact<br>Custom Date 1       |                          |            |                   |                |
| 77777                                                                                           |                                                                                                    | Departme                        | ent                      | Custom Date 2<br>Custom Date 3 | *                        |            |                   | <u>~</u>       |
| Preview of data from:C:\Documents and Settings\dina.colarossi\My Documents\Kwa heri Inventory.c |                                                                                                    |                                 |                          |                                |                          |            | heri Inventory.cs | v              |
|                                                                                                 | Asse                                                                                                    | et Tag                          | Asset Type               | Site                           | Location                 | Department | Serial No         | С 🔨            |
|                                                                                                 |                                                                                                    |                                 | 07.03.01.07              | 500 Malcol                     | Station 03 H             | DFR        | 3574-0306         |                |
|                                                                                                 |                                                                                                    |                                 | 030E-03-LT<br>030E-03-LT |                                | DFR Mainte<br>DFR Mainte | DFR<br>DFR | na                | ~              |
|                                                                                                 |                                                                                                    | 15 05 0                         | 0302-03-21               | 5000 D'010Fil                  | DEN Mainte               | UFN        | na                | >              |
|                                                                                                 |                                                                                                    |                                 |                          |                                |                          |            | Step              | 3 of 4         |
|                                                                                                 |                                                                                                    |                                 |                          |                                |                          |            |                   |                |
| Help                                                                                            |                                                                                                    |                                 |                          |                                | < <u> </u>               | Back       |                   | <u>C</u> ancel |

- 9. The importing process should then automatically begin and you can watch the progress
- 10. Once the import process is finished a window will pop up stating that the import was successful or that there were errors and for you to check the report. Either way select "Ok"

| 🗱 MobileAsset - City of Dallas |                    |                                                |             |
|--------------------------------|--------------------|------------------------------------------------|-------------|
| 🇱 Import Wizard                |                    |                                                |             |
| THEFTER C                      | Import In Progress | et with errors. Please check the error report. |             |
|                                |                    |                                                | Step 3 of 4 |
| Help                           |                    | <u> </u>                                       |             |
| Administration                 | dcola              | <alb< th=""><th></th></alb<>                   |             |

- 11. If there were errors then an error report will pop up. Some of the main reasons why assets generate an error are below.
  - a. "*Duplicate Asset Tag*" This error means that there is already an asset in the system with that tag, try adding the single asset in manually see pg. \_\_\_\_\_
  - b. *"Cannot insert the value NULL"* This error means that you have left one of the required fields blank, try adding the single asset in manually see pg. \_\_\_\_\_
  - c. *"Unknown Asset Type"* This error means that the asset type you have entered is new to the database. First enter one Asset with this type manually into the database then try importing your records.

\*\*\*\*NOTE: This error can be interchanged for the "Site", "Location", and "Department" fields as well\*\*\*\*

## **CHANGING YOUR PASSWORD**

- 1. Login to Wasp Mobile Asset
  - a. Your user name is your first initial followed by the first four letters of your last name. Example: dcola for Dina Colarossi.
  - b. Password will be "password" the first time you log in, or any time it needs to be reset.

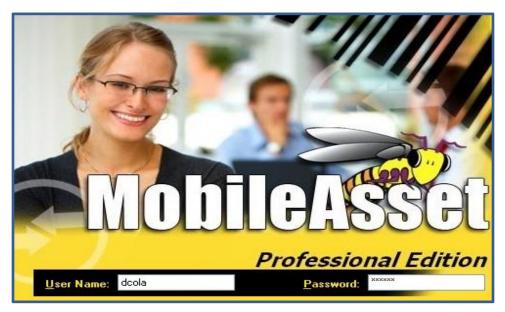

2. From the "File" menu, select "Change Password." This will pop up the Change Password box.

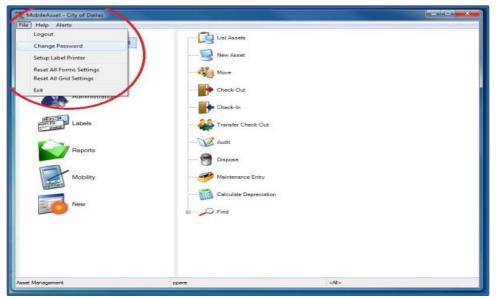

| 3. | Enter old | password, | then | your new                                 | password | twice. |
|----|-----------|-----------|------|------------------------------------------|----------|--------|
| -  |           |           |      | J = == = = = + + + + + + + + + + + + + + |          |        |

| 2 MobileAsset - City of Dallas |                    |
|--------------------------------|--------------------|
| Change Password                |                    |
| User Name. Peter Perez         | List Assets        |
| Old Password:                  | New Asset          |
| New Password:                  | Move               |
| Sonfirm New Password:          | Check-Out          |
| Help OK Cancel                 | Check-In           |
| Enter and the                  | Transfer Check-Out |
| Reports                        | Audit              |
| Repuits                        | Dispose            |
| Mobility                       | Maintenance Entry  |

4. Click "OK."

| Change Password       |             | 23     | -    |                   |
|-----------------------|-------------|--------|------|-------------------|
| User Name:            | Peter Perez |        |      | List Assets       |
| Old Password:         |             |        |      | New Asset         |
| New Password:         |             |        | - 30 | Move              |
| Confirm New Password: |             |        |      | Check-Out         |
| Help                  | ОК          | Cancel |      | Check-In          |
| The summer            | $\sim$      |        |      | Transfer Check-O  |
|                       | -           |        |      | Audit             |
|                       | Reports     |        | -9   | Dispose           |
| Ft                    | Mobility    |        |      | Maintenance Entry |